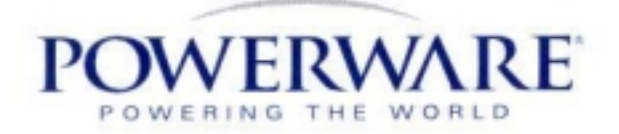

# **Руководство пользователя**

# Powerware 9170

# 3 кВА – 18 кВА, 50 и 60 Гц

# Источник бесперебойного питания

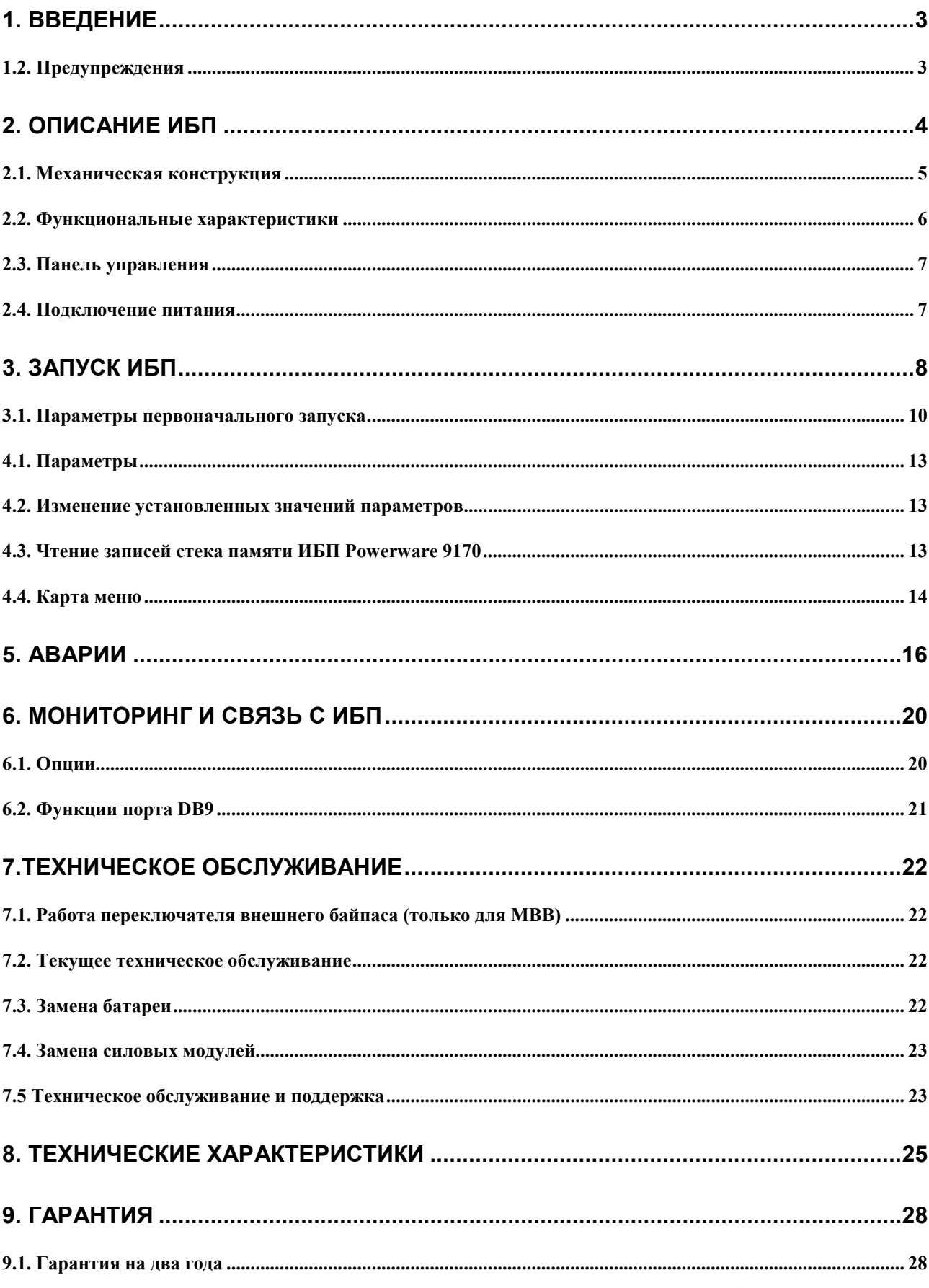

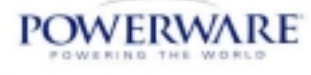

<span id="page-2-0"></span>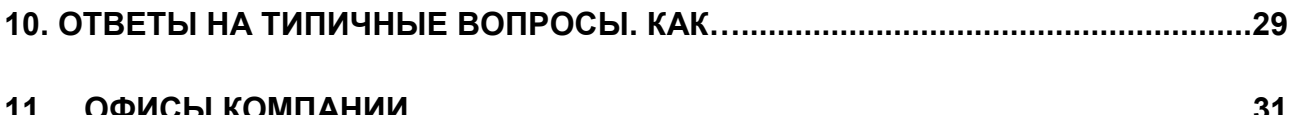

# 1. ВВЕДЕНИЕ

Данное руководство содержит инструкции по установке, запуску и эксплуатации Источника бесперебойного питания (ИБП) Powerware 9170. С помощью руководства вы также сможете обнаружить неисправности ИБП Роwerware 9170. Здесь даны технические характеристики и информация о гарантии. Если ваш ИБП Powerware 9170 имеет жестко-проводное подключение, ваш электрик должен установить систему Powerware в соответствии с инструкциями по установке в Главе II данного руководства. Если на вашем ИБП имеется один или более отдельных батарейных шкафов, при подключении шкафов к ИБП Powerware 9170 следуйте инструкциям Руководства по установке.

Для поиска информации в данном руководстве см. содержание в начале Главы I и Главы II

# 1.2. Предупреждения

- СОХРАНЯЙТЕ ДАННЫЕ ИНСТРУКЦИИ. Данное руководство содержит важные инструкции по установке и техническому обслуживанию моделей ИБП Powerware и батарей.
- Универсальные блоки питания (модели ASY-0528 с белыми бирками на передней панели) обеспечивают одно выходное напряжение: 200, 208, 220, 230 или 240 В переменного тока. Фазорасщепляющие блоки питания (модель ASY-0567 с голубой биркой на передней панели) обеспечивают два выходных напряжения: 100/100, 100/120, 120/208 или 127/220 В переменного тока. Не устанавливайте два типа блоков питания в одном шкафу Powerware.
- Для системы Powerware 9170 следует использовать блоки батарей ASY-0529. Каждый блок батарей весит 30 фунтов (14 кг). Будьте осторожны при подъеме и перемещении блоков батарей.
- Все входные и выходные провода должны быть медными и соответствовать протекающему току в соответствии с Таблицей 7.
- Все болты для входных и выходных проводов питания затяните в соответствии с данными Таблицы 12.

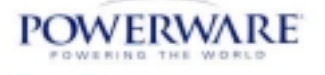

#### <span id="page-3-0"></span>**Предупреждения по технике безопасности**

#### **Прочтите и следуйте всем инструкциям с предупреждением «ОСТОРОЖНО» по электрической проводке, батарейным блокам, и внешним батарейным шкафам. См. разделы 300 и 400.**

- Пользователь должен иметь входные (сетевые) и выходные разъединительные устройства для ИБП. Они должны располагаться вблизи ИБП и быть легко доступны. Штепсель съемного сетевого шнура является входным разъединителем питания, который также должен быть доступен.
- 2. Описание ИБП

ИБП Powerware 9170 является блочно-модульной системой бесперебойного питания, в которую входят батарейные блоки и блоки контроля питания (далее «питание»). Эти блоки вставляются в стойку, оснащенную дополнительными соединениями, средствами управления и мониторинга, которые обеспечивают комплексный контроль всех блоков питания. ИБП помещен в один шкаф с обеспечением дополнительной емкости батареи от смежных батарейных отсеков.

Установленные силовые модули можно снимать и заменять (горячая замена) без отключения ИБП от питания, если ИБП имеет достаточную избыточную мощность. Батарейные блоки также могут быть сняты в срочном режиме при проведении технического обслуживания. Схемные элементы контроля питания в шкафу считывают неполадки в блоках питания и автоматически передают управление на избыточные блоки.

Нагрузка равномерно распределена по всем блокам питания. Например, три блока питания могут подавать общую нагрузку 9 кВА. Если требуемая нагрузка составляет только 4,5 кВА, то каждый блок подает на выходе 1,5 кВА. Если один блок питания снимается или неисправен, каждый из двух оставшихся будет подавать половину нагрузки или 2,25 кВА. (Иными словами, избыточность создается, когда нагрузка может запитываться от меньшего, чем установлено, количеством блоков питания).

ИБП может быть запрограммирован на любой уровень избыточности; при этом, его выходная мощность будет ограничена тем, чтобы обеспечить бесперебойную работу ИБП при выходе из строя одного или более блоков.

Следует установить внешний переключатель байпаса для полной изоляции ИБП от напряжения. Данный переключатель входит в дополнительную комплектацию, но мы рекомендуем устанавливать его для обеспечения более удобного обслуживания системы.

В данном разделе дано краткое описание шкафов, отдельных модулей и работы ИБП в различных рабочих режимах. Это поможет вам понять, как включать и отключать систему и как переводить ее вручную в различные режимы работы. Описание также поможет разобраться в показаниях дисплея и аварийных сообщениях.

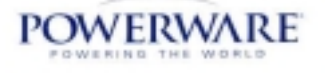

# <span id="page-4-0"></span>**2.1. Механическая конструкция**

ИБП Powerware 9170 имеет различные габариты шкафа. На рис. 1 показана 3 слотовая и 9-слотовая конфигурация с основными характеристиками системы Powerware 9170. (Имеются также 6-слотовые и 12-слотовые шкафы). Имеются внешние батарейные шкафы для 6-, 9- и 12-слотовой конфигурации. **Рисунок 1. Внешний вид Системы Powerware 9170**

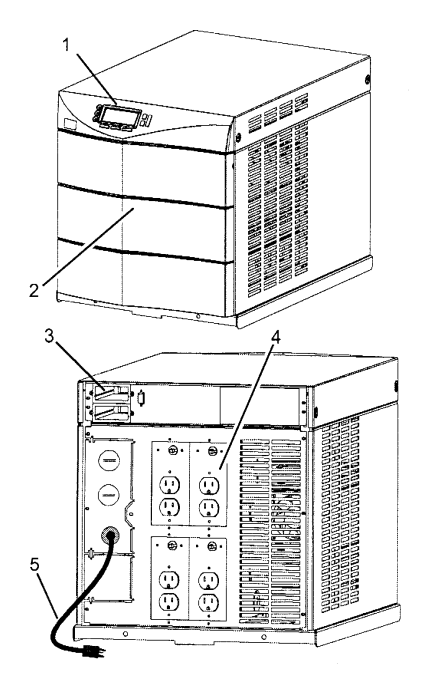

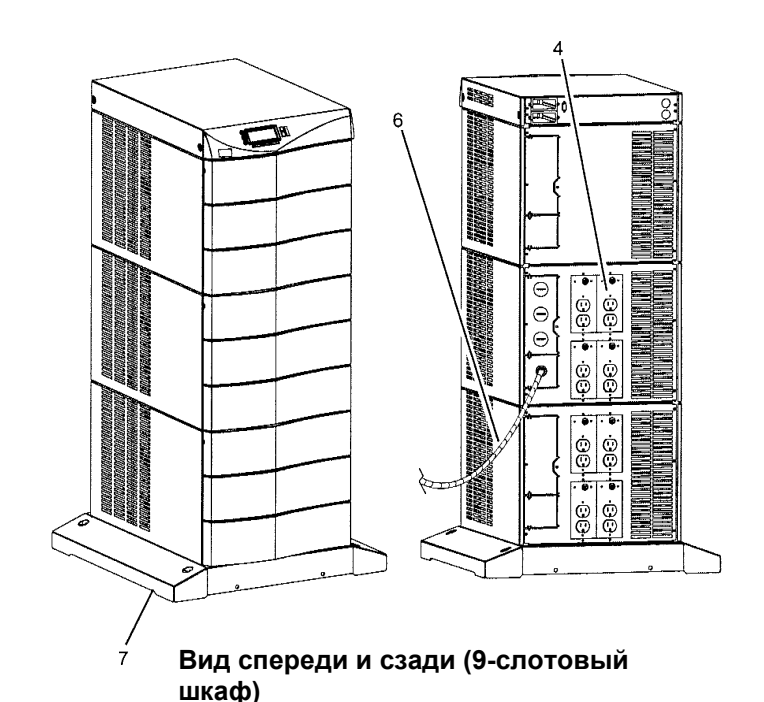

**Вид спереди и сзади (3-слотовый шкаф)**

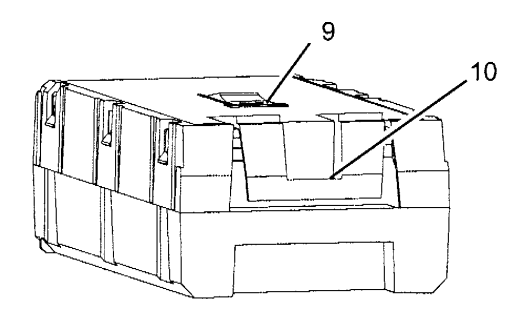

**Блок батареи (ASY-0529)**

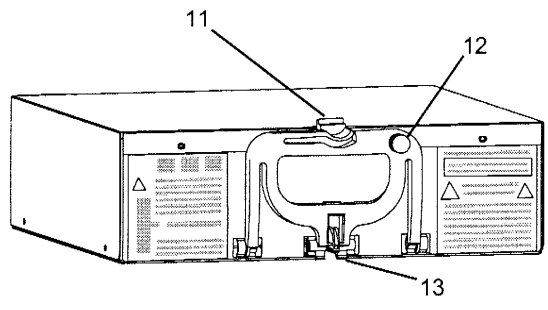

**Блок питания (ASY-0528 и ASY-0567)**

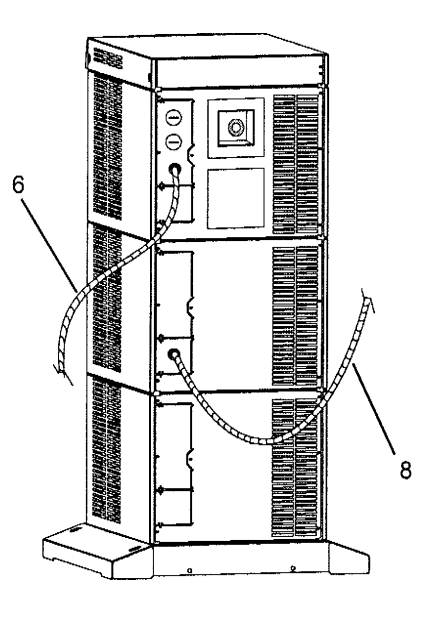

**Шкаф батарей, вид сзади**

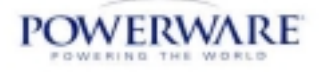

## <span id="page-5-0"></span> **2.2. Функциональные характеристики**

ИБП Powerware 9170 работает в нескольких рабочих режимах. Обычно ИБП работает на в автоматическом режиме. Он также может работать в ручном режиме, чтобы его можно было произвести тестирование или техническое обслуживание.

На рисунке 2 показаны рабочие режимы. В авторежиме ИБП автоматически переключается на другой режим в зависимости от линии и нагрузки.

Режим **двойного преобразования** обеспечивает выходное питание от внутренней шины постоянного тока. Входное напряжение переменного тока выпрямляется и питает шину постоянного тока. ИБП автоматически переключается в режим работы от батарей и обратно без перерыва в питании нагрузки (время переключения 0 мс), когда пропадает или восстанавливается входное напряжение.

#### **Рисунок 2. Рабочие режимы ИБП Powerware 9170** (в автоматическом режиме)

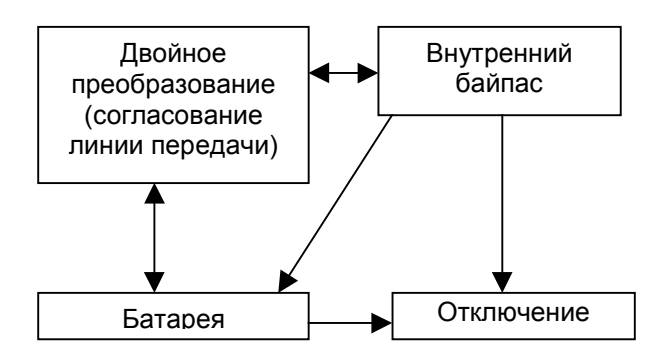

В режиме питания нагрузки через внутренний байпас питание на выход подается в обход схемы двойного преобразования напрямую со входа системы. Фильтры электромагнитных помех и ограничители перенапряжений предохраняют нагрузку от всплесков напряжения и электромагнитных шумов и наводок.

Режим **Повышенного КПД (High Ffficiency)**– это автоматический режим работы, запрограммированный пользователем. В этом режиме нагрузка питается через внутренний байпас ИБП до тех пор, пока сетевое напряжение на входе находится в выставленных пользователем пределах. Если входное напряжение или частота выходят за пределы установленных пользователем значений, система Powerware 9170 переходит в режим двойного преобразования. При полном пропадании входного напряжения ИБП переходит в автономный режим (от батареи). При работе в режиме повышенного КПД система Powerware 9170 обеспечивает пассивную фильтрацию электромагнитных помех сети питания.

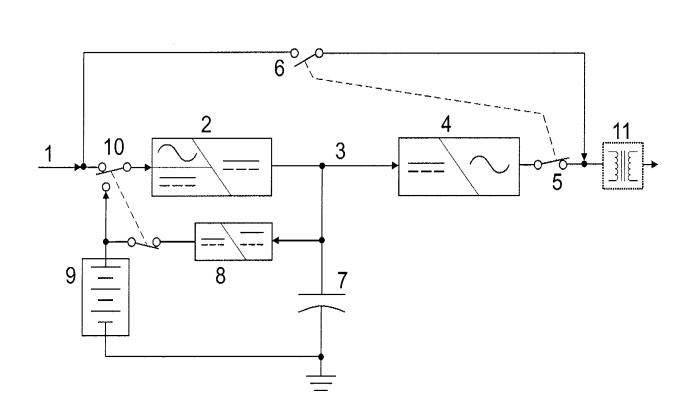

#### **Рисунок 3. Функциональная схема ИБП Powerware 9170**

Функциональные элементы

- 1 Входное (сетевое) питание
- 2 Конвертор (повышающий)
- 3 Внутренняя шина постоянного тока (DC bus)
- 4 Инвертор
- 5 Выходное реле
- 6 Реле байпаса
- 7 Батарея конденсаторов
- 8 Зарядное устройство
- 9 Батарейные модули
- 10 Реле сеть/батарея
- 11 Изолирующий трансформатор
- (дополнительно)

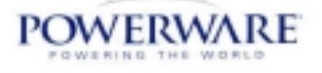

<span id="page-6-0"></span>В выключенном режиме (**OFF**) выход ИБП и основные внутренние устройства отключены. В этом режиме подрежим Sleeр отключает все внутренние устройства, если нет нет входного сетевого напряжения и напряжение батареи падает ниже порогового уровня. Если выбрана функция **Защита батареи** (Вattery Рrotect) и нет входного сетевого напряжения, при отключении ИБП немедленно переходит в режим Sleep. Если входное сетевое напряжение восстанавливается, ИБП автоматически выходит из режима Sleep, и, если выбран параметр автозапуск (Autorestart), переключается на режим двойного преобразования. Автозапуск запрограммирован по умолчанию заводом-производителем.

На рисунке 3 представлены основные функциональные элементы ИБП.

### **2.3. Панель управления**

**На панели управления имеется буквенно-цифровой дисплей, три светодиодных индикатора, шесть кнопок, которые показаны на рисунке 4 и описаны в Таблице 1.**

#### **Рисунок 4. Панель управления**

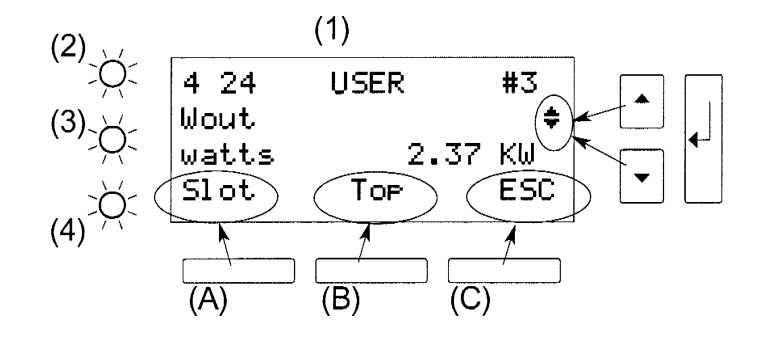

#### **Таблица 1. Описание панели управления**

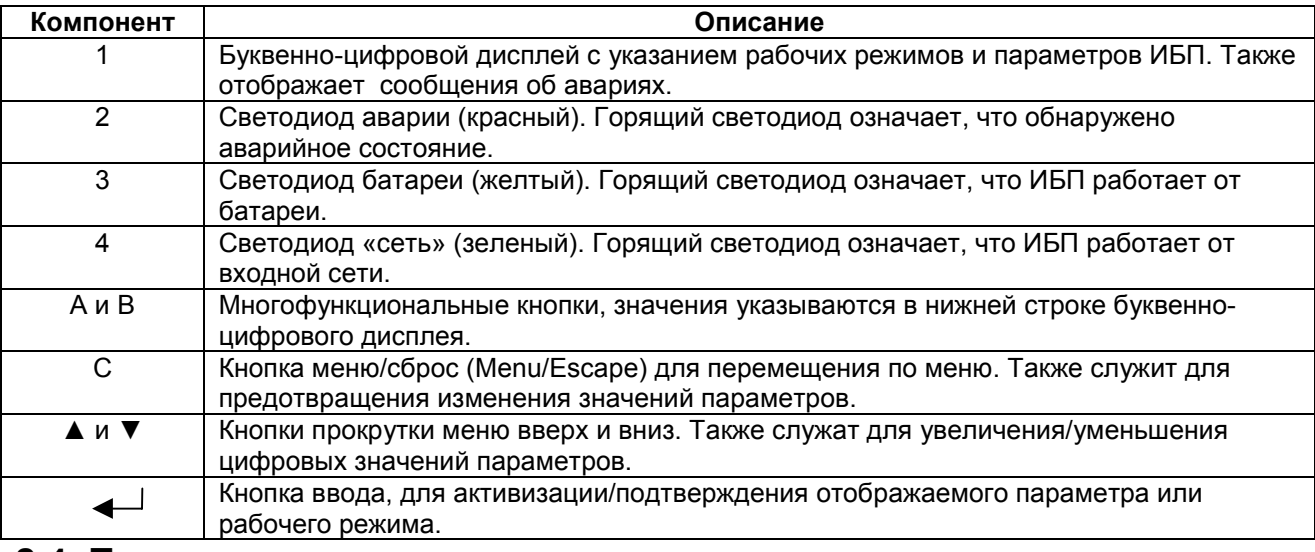

#### **2.4. Подключение питания**

См. раздел данного руководства, где описан порядок подключения входного питания и нагрузок к ИБП.

Инструкции по установке и замене батарей даны в разделе 7 (Техническое обслуживание).

Инструкции по подключению/отключению внешних шкафов батарей см. в разделе 3.

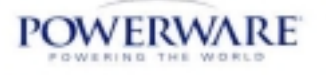

# <span id="page-7-0"></span>3. Запуск ИБП

В данном разделе даны пошаговые инструкции по запуску системы Powerware 9170. Внимательно соблюдайте порядок операций во избежание возможного повреждение вашего оборудования или ИБП и травмирования персонала.

#### **ВНИМАНИЕ!**

Во избежание возможного повреждения оборудования или травм персонала помните, что на соединительных элементах питания (выходы и распределительная проводка) системы Роwerware 9170 может сохраняться напряжение переменного тока, если подается входное напряжение переменного тока или напряжение батареи постоянного тока. ИБП может создавать выходное напряжение от батарей даже при отсутствии входного напряжение переменного тока. При наличии входного напряжение переменного тока система Powerware 9170 может создавать выходное напряжение даже при отсоединенных батареях. Чтобы на ИБП не было выходного напряжения, всегда отсоединяйте все входные источники переменного тока и отключайте от сети все блоки внутренних батарей; если ИБП имеет один или более внешних шкафов батарей, разомкните автомат постоянного тока в каждом шкафу батарей или отсоедините каждый батарейный модуль внутри шкафов.

Для снижения риска электрического шока установите ИБП в помещении с контролируемым температурным режимом и без токопроводящей пыли и загрязняющих веществ.

До запуска ИБП убедитесь, что температура установки и всех модулей находится в пределах

0 - +40 °С (+32 - +40 °F) и относительная влажность составляет 5-95% (без конденсации).

## 1. ПРОВЕРЬТЕ ПОДКЛЮЧЕНИЕ ВХОДНОЙ СЕТИ

1.а. Если прибор имеет жестко-проводное внешнее подключение, проверьте комплектность и правильность соединений, а также проверьте подсоединение всех кабелей питания между ИБП и внешними батарейными шкафами.

1.b. Если прибор имеет не жестко-проводное подключение, просто подключите кабель питания прибора к соответствующему разъему.

# 2. ПОДСОЕДИНИТЕ КАБЕЛИ КОМПЬЮТЕРА (если необходимо)

Если производится мониторинг и управление Powerware 9170 с помощью компьютера, подключите коммуникационный кабель между компьютером и ИБП следующим образом.

2.а. Правильно расположите поставляемый вместе с ИБП соединительный компьютерный кабель.

2.b. Вставьте разъем с маркировкой UPS в разъем на задней панели ИБП. Второй разъем вставьте в ответное гнездо на компьютере. Инструкции по установке программного обеспечения CheckUPS находятся на

сопроводительном компакт-диске и в разделе 601 данного руководства.

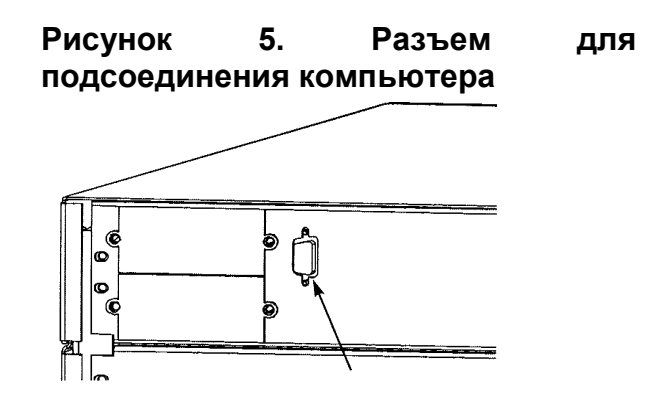

Разъем DB9 для кабеля компьютера

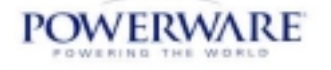

# **3. УСТАНОВКА МОДУЛЕЙ**

#### **ПРИМЕЧАНИЕ: Для снижения уровня центра тяжести модули батарей расположите ниже всех модулей питания ИБП.**

3**.**а. Снимите переднюю крышку. **Рисунок 6. Установка блоков** По обеим сторонам крышки имеются пружинные фиксаторы.

3.b. Вставьте батарейные модули в стойку, как показано на рисунке. Нажмите на каждый модуль до щелчка фиксаторов. На каждый уровень необходимо установить два батарейных модуля (рядом).

**ПРИМЕЧАНИЕ: Все модули питания ИБП Powerware 9170 должны быть одного типа: однофазные (универсальные) модули имеют белые ярлыки; двухфазные модули (Split-phase) имеют голубые ярлыки. Не устанавливайте в одном шкафу ИБП модули с голубыми и белыми ярлыками.**

3.с. Вставьте все модули питания на верхние уровни стойки, как показано на рисунке. Чтобы вставить модуль, оттяните переднюю ручку и

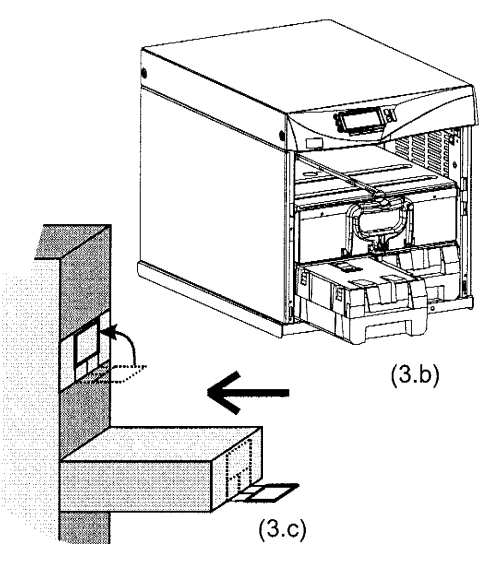

приподнимите задний край над ограничителем центральной опорной направляющей. **ПРИМЕЧАНИЕ: Держите ручку модуля отогнутой до его полной установки.** У основания ручки модуля питания имеются пружинные фиксаторы; приподняв ручку, вставьте модуль в стойку. Защелка и винт в верхней части ручки фиксируют ручку в закрытом положении. Запишите серийные номера модулей питания в гарантийный талон (см. Раздел 903).

3.d. Вставьте батарейные модули до щелчка в стойку всех дополнительных внешних батарейных шкафов. Убедитесь, что батарейный выключатель на задней панели батарейного шкафа разомкнут.

3.е. Установите на прежнее место передние крышки стойки.

#### **4. ВКЛЮЧЕНИЕ ИБП**

4.а. При наличии входного сетевого напряжения на входе и по крайней мере одного установленного модуля питания дисплей ИБП автоматически включается. **Порядок установки исходных рабочих параметров см. в Разделе 301.** Пользуйтесь соответствующими кнопками на рабочей панели рядом с дисплеем для включения ИБП в автоматический режим работы или ручного переключения в режим работы **байпаса** или в режим работы **батареи. (ПРИМЕЧАНИЕ: ИБП не оснащен механическим переключателем Вкл/Выкл).**

4.b. Если ИБП был отключен, нажмите кнопку On (в соответствии с надписью на дисплее рабочей панели) для повторного включения ИБП. **ПРИМЕЧАНИЕ: ИБП не включится, если нет напряжения входной сети.**

4.с. Если ИБП вручную был установлен в режим работы на **байпасе** или от **батарей**, измените в меню режим работы системы на автоматический (меню 3 2), чтобы вернуть установку в обычный автоматический режим работы.

4.d. Проверьте правильность показаний выходного напряжения на дисплее передней панели.

**ПРИМЕЧАНИЕ:** При первом запуске ИБП до ввода в действие следует установить или проверить правильность рабочих параметров. См. в Разделе 301 подробные инструкции по конфигурации параметров при первоначальном запуске.

#### **ПРИМЕЧАНИЕ: ОТКЛЮЧЕНИЕ ОТ ВХОДНОГО ПИТАНИЯ**

Перед отключением входного питания всегда устанавливайте Powerware 9170 в режим OFF. Батареи системы Powerware 9170 будут разряжаться, если входное сетевое напряжeние отключено без отключения ИБП Powerware 9170.

Если входное напряжение будет отключено более, чем на один или два дня, следует установить ИБП в режим Sleep. (Режим Sleep позволяет оставлять ИБП без питания на срок до 6 месяцев без отключения и подзарядки батарей).

<span id="page-9-0"></span>Неправильное выключение питания ИБП Powerware 9170 может привести к повреждению батарей. Кроме того, если батареи сильно разряжены, ИБП может не запуститься сразу после восстановления входного питания.

#### **5. ПРОВЕРКА УПРАВЛЕНИЯ ИБП**

До подключения нагрузки протестируйте правильность работы компьютера. (Более подробно см. Раздел 602).

#### **6. ПОДСОЕДИНИТЕ ОБОРУДОВАНИЕ К ИБП**

6.а. *Установки Powerware 9170 с выходными розетками на задней панели*: Подсоедините оборудование к розеткам ИБП. Включите оборудование. **ПРИМЕЧАНИЕ: Полная мощность нагрузки (в вольт-амперах) не должна превышать суммарную номинальную мощность всего ИБП. Дополнительно см. Раздел 1310.**

6.b. *Установки Powerware 9170 без выходных розеток на задней панели*: Если имеется внешний переключатель байпаса, поставьте его в положение "UPS". Или же включите выключатель (выключатели) распределения нагрузки.

#### **3.1. Параметры первоначального запуска**

При первом включении ИБП следует установить или проверить некоторые рабочие параметры до ввода его в действие. Установите параметры первоначальной конфигурации в указанном ниже порядке:

1. Введите правильный пароль пользователя: 0377. Дойдите до цифры, которую вы хотите изменить, нажимая кнопки  $\leftarrow \rightarrow$  на дисплее. Для изменения значения выбранной цифры нажмите кнопки со стрелками ▲или▼. Когда высветится число 0377 нажмите клавишу Enter ( ввод).

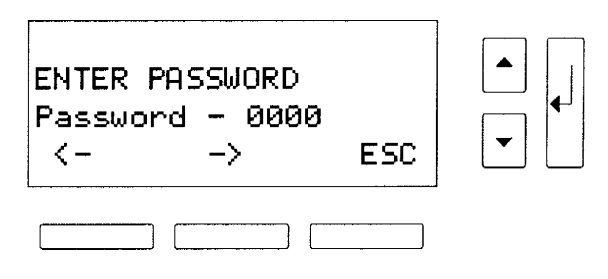

2. На следующем экране выберите язык дисплея. Снова используйте кнопки  $\leftarrow$  и  $\rightarrow$ для выбора языка (английский, немецкий, французский или испанский). Выбранный язык введите клавишей Enter.

3. Следующие два экрана позволяют проверить и настроить внутренние часы для установки правильного местного времени. Если время и дата установлены правильно, нажмите клавишу Enter для перехода к следующему параметру.

Для установки правильного времени и даты нажмите кнопки ← и → для перехода к значениям, которые вы хотите изменить. Нажмите Аили Пля увеличения или уменьшения значений выбранного параметра. Когда на дисплее высветится правильное значение, нажмите клавишу Enter.

4. Выходное напряжение является наиболее важным рабочим параметром, который вы **должны** установить при установке параметров первоначальной конфигурации. После установки времени и даты выберите нужное значение выходного напряжения ИБП кнопками ▲и ▼. Возможные значения 200, 208, 220, 230 и 240 В

перем. тока. Нажмите клавишу Enter, когда на дисплее высветится нужное значение выходного напряжения.

5. Если в систему входят внешние батарейные шкафы, запишите емкость в ампер-часах батарей, установленных в

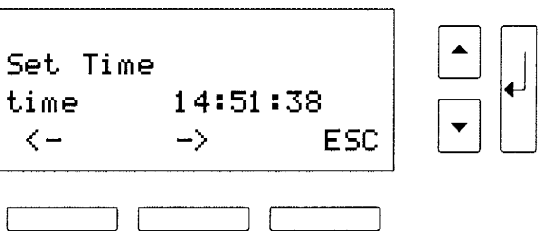

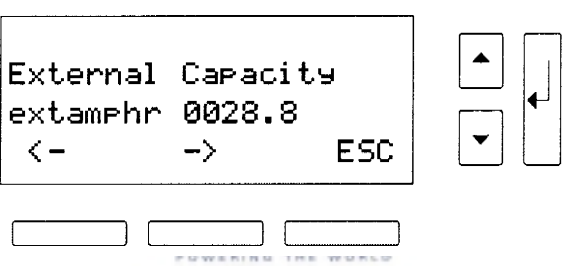

этих шкафах. Посчитайте количество уровней батарей (два батарейных модуля на одном слоте составляют один уровень). Емкость каждого уровня 7,2 амперчаса. Введите полное значение емкости.

- 6. Если вы хотите, чтобы система содержала один (или более) избыточных модулей
- питания для защиты от аварии модуля питания, следует ввести значение уровня избыточности. Каждое число выше  $\Omega$ означает количество избыточных модулей, **MOLAL** быть отключены без которые перегрузки по мощности ИБП.
- 7. Решите, будете ли вы устанавливать защиту на функцию включение/выключение, чтобы ею МОГ пользоваться только квалифицированный персонал. Выбор сделайте кнопками Аили ▼. затем нажмите клавишу Enter. Если вы введете пароль, то функция On/Off (вкл/выкл) будет доступна только после первого введения правильного пароля (0377).

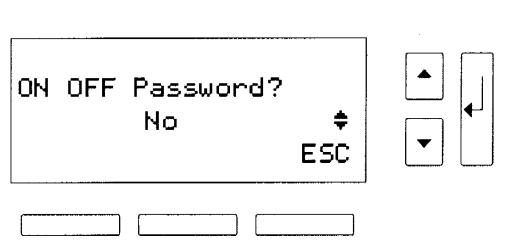

8. Теперь ИБП готов к работе, и на дисплее отображается обычная функция On/Off.

Эти параметры конфигурации можно просмотреть в обычном режиме работы ИБП нажатием кнопки с надписью Config на дисплее передней панели.

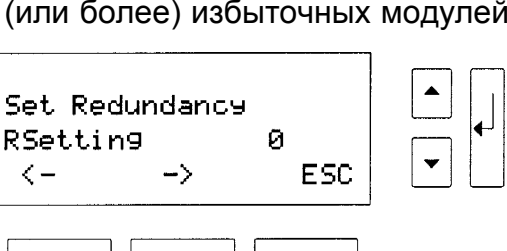

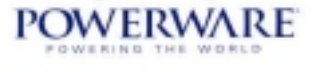

# **4. Использование дисплея панели управления**

Дисплей панели управления отображает важные величины рабочих параметров ИБП. Цифры в верхнем левом углу (например, 3 19 см. рисунок ниже) означают номер в рабочем меню. Слово в верхнем ряду в центре (например, USER) означает уровень защиты, который позволяет изменять различные рабочие параметры.

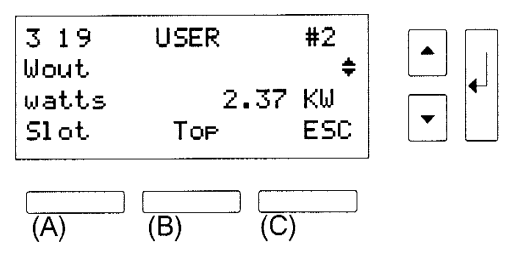

Номер в верхнем правом углу (например, #2) означает номер слота (нумерация ведется сверху вниз) в стойке. При этом на дисплей выведены параметры данного модуля. #0 означает, что на дисплей выведены параметры всей системы в целом.

Один или два треугольных значка справа на дисплее показывают, какие кнопки со стрелками активны для перехода к различным параметрам внутри меню. Полное меню системы дано в Разделе 404.

Слова или символы в нижнем ряду дисплея означают функции кнопок, расположенных под дисплеем. В верхнем примере: Slot (Слот) (кнопка А) позволяет вам просмотреть работу отдельного модуля питания (в данном случае, модуль в слоте #2) или всей системы (выбранной как #0). Top (кнопка В) возвращает в верхний ряд отображаемого меню (в данном случае, 3 1). И ESC (кнопка С) позволяет вам выйти из отображаемого меню (в данном случае, в меню 3).

Во время нормальной работы на дисплее отображаются показанные ниже надписи. Md: указывает текущий рабочий режим ИБП и St: показывает рабочее состояние. Количество модулей питания (М) и количество цепей батарейных модулей (В), которые в данный момент работают, и общее количество слотов для модулей в шкафу – например, М4-В7-12 – в верхнем правом углу дисплея. (При счете количества цепей батарей не учитываются дополнительные батарейные модули в подсоединенных внешних батарейных шкафах).

Рабочие параметры в третьем ряду дисплея варьируются в зависимости от рабочего режима. Как показано ниже на рисунке, отображается выходное напряжение ИБП, и ИБП Axxium Pro находится в рабочем состоянии On Line.

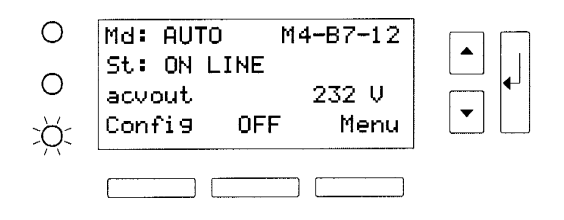

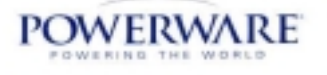

# <span id="page-12-0"></span>4.1. Параметры

Параметры описывают, как работает или будет работать система Powerware 9170. Используются параметры входное и выходное напряжение, входной и выходной ток и напряжение батарей и т.п. ИБП измеряет или записывает и многие другие параметры. Некоторые из них могут быть установлены пользователем, например, местные дата и время и различные рабочие диапазоны. Все параметры защищены паролем. Хотя каждое рабочее состояние и параметр отображаются на дисплее панели. изменить значение можно только после введения правильного пароля, позволяющего вносить изменения.

После изменения каких-либо параметров удалите уровень пароля для предотвращения несанкционированного внесения изменений параметров ИБП. Нажмите кнопку Тор или Esc для возврата к введению пароля. Нажмите Enter для просмотра значения, присваиваемого по умолчанию (0000) и нажмите снова клавишу Enter для ввода 0000 для отмены предыдущего уровня.

ПРИМЕЧАНИЕ: Если в течение 10 минут не будет нажата ни одна кнопка. ИБП автоматически удалит любой активный уровень пароля и вернется в обычный режим работы дисплея.

#### 4.2. Изменение установленных значений параметров

Изменение значений любых рабочих параметров производится в том же порядке, что и установка параметров первоначальной конфигурации, как описано в Разделе 301. Сначала введите правильный пароль для внесения изменений. Пользуйтесь картой меню (Рисунок 7) для поиска параметра, который вы хотите изменить, и листайте меню, пока нужный вам параметр не появится на дисплее. Нажмите клавишу Enter для выхода к значению параметра, после внесения изменения снова нажмите клавишу Enter для сохранения изменений. Для отмены изменений вместо Enter нажмите клавишу ESC.

#### 4.3. Чтение записей стека памяти ИБП Powerware 9170

Система Powerware 9170 делает регистрационную запись при возникновении аварии или при работе от питании батарей. Эта информация может помочь при диагностике неполадок системы. Вы можете вывести на дисплей записи стека памяти инвертора ИБП или стека аварийных сообщений на дисплей панели управления; эти записи хранятся в меню 9.

#### Стек памяти инвертора

Вход в стек памяти инвертора (в режиме работы от батареи) осуществляется через меню 9, подменю 1. Пролистайте меню нажатием кнопки "Menu" и кнопки ▼, чтобы войти в меню 9. Нажмите Enter, чтобы выйти в подменю 1 и снова нажмите  $\leftarrow$  для просмотра последней записи.

Записи в стеке памяти вносятся в хронологическом порядке (до 16 записей). Вы можете с помощью кнопок ▲ и ▼ пролистать записи вверх и вниз. В каждой записи указаны дата и время включения ИБП в режим работы от батарей (в 24-часовом формате) и длительность этого события (часов и минут).

Типичная запись может выглядеть следующим образом:

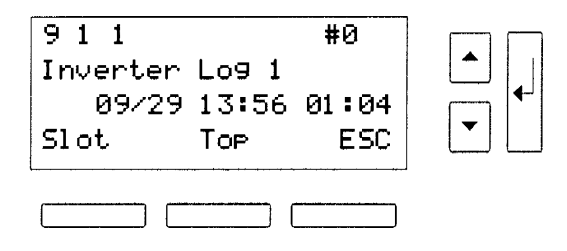

В этом примере на дисплее отображается последняя запись (9 1 1). Если ИБП еще работает в режиме питания от батарей, на дисплее перед датой отображается звездочка (\*), «09/29» это дата перехода на батареи: 29 сентября. «13:56» означает, что переход на батареи произошел в 13-56. И «01 : 04» означает, что ИБП работал от батарей в течение 1 часа и 4 минут. Для просмотра последующих данных по этой записи нажмите клавишу . Нижняя строка на дисплее указывает номер слота и код возможной причины данного события.

В таблице 2 дано описание всех кодов всех возможных записей в стеке памяти инвертора.

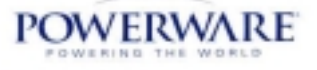

| Код<br>записи  | Значение         | Объяснение                                                       |
|----------------|------------------|------------------------------------------------------------------|
|                |                  |                                                                  |
|                | Пропало вх. Сеть | Пропало входное напряжение.                                      |
| 2              | Тест батареи     | Был произведен тест батареи.                                     |
| 3              | Вручную          | Пользователь вручную включил режим автономной работы.            |
| 4              | Открытая ячейка  | Авария батареи по причине обрыва в ячейке.                       |
| $\overline{5}$ | Сели батареи     | Тест батареи показал, что батареи снизили емкость.               |
| 6              | «Ошибка фазы»    | Внутренняя ошибка - позвоните в международный отдел              |
|                |                  | обслуживания Powerware или в ближайшее представительство         |
|                |                  | Powerware.                                                       |
| 7              | Авария модуля    | Внутренняя ошибка - позвоните в международный отдел              |
|                |                  | обслуживания Powerware или в ближайшее представительство         |
|                |                  | Powerware.                                                       |
| 8              | Задержка         | Внутренняя ошибка - позвоните в международный отдел              |
|                | переключения     | обслуживания Powerware или в ближайшее представительство         |
|                |                  | Powerware.                                                       |
| 9              | Авария зарядного | Внутренняя ошибка - позвоните в международный отдел              |
|                | устройства       | обслуживания Powerware или в ближайшее представительство         |
|                |                  | Powerware.                                                       |
| 10             | Недостаточно     | Слишком мало батарейных модулей; уменьшите нагрузку или добавьте |
|                | батарей          | батарейные модули.                                               |
| 11             | Недостаточно     | Слишком мало модулей питания; уменьшите нагрузку или добавьте    |
|                | силовых модулей  | модули питания.                                                  |
| 12             | Несовместимый    | Неправильный тип модуля питания для данной конфигурации системы. |
|                | модуль           |                                                                  |

<span id="page-13-0"></span>**Таблица 2. Коды регистрационных записей инвертора**

#### **Записи стека аварийных сообщений**

Эти записи находятся в меню 9, подменю 2. Пролистайте меню нажатием кнопки "Menu" и кнопки ▼, чтобы войти в меню 9. Нажмите Enter, и нажмите ▼, чтобы выйти в подменю 2. На дисплее появится последняя запись аварийных регистрационных записей.

Записи сохраняются в хронологическом порядке (до 16 записей). Вы можете с помощью кнопок ▲ и ▼ пролистать записи вверх и вниз. В каждой записи указан код аварии, дата аварии и время (в 24-часовом формате), и длительность (часы и минуты).

Типичная запись может выглядеть следующим образом:

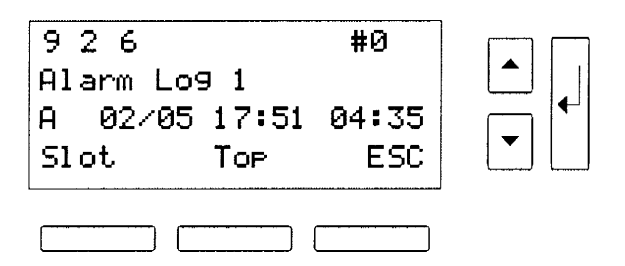

В данном примере на дисплее отображается последняя шестая запись (9 2 6). «А» означает, что в системе Powerware 9170 выявлена авария А (низкий заряд батареи). Если авария еще активна, на дисплее кроме кода аварийного сообщения отображается звездочка (\*). «02/05» – это дата аварии: 5 февраля. «17-51» означает, что авария обнаружена в 17-51. И «04:35» означает, что авария была активна в течение 4 часов и 35 минут.

#### **4.4. Карта меню**

На рисунке 7 показано, как найти все параметры системы Powerware 9170. В меню имеется 11 меню первичного уровня, от первого (Пароль) до 11-го (Параметры). В каждом первичном меню есть подпункты, пронумерованные по месту в первичном меню. Используйте различные кнопки, как показано на карте, для поиска нужных параметров. Если вам необходимо изменить значение параметра, следует сначала ввести правильный пароль.

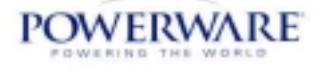

Значения параметров можно просмотреть, но большинство из них не может быть изменено, даже если вы ввели правильный пароль.

#### **Рисунок 7. Карта меню системы Powerware 9170**

- **1 Пароль** Введите пароль
- **2 Выбор режима системы**
- **3 Данные о системе**
- 3 1 Установленное время ИБП
- 3 2 Установленная дата ИБП
- 3 3 Входная частота
- 3 4 Выходная частота
- 3 5 Напряжение батарей
- 3 6 Расчетное время автономной работы
- 3 7 Секунды на батарее
- 3 8 входн. напряжение Ph. 1—N
- 3 9 входн. напряжение Ph. 2—N
- 3 10 Вых. напряжение Ph. 1—N
- 3 11 Вых. напряжение Ph. 2—N
- 3 12 входн. ток Ph. 1—N
- 3 13 входн. ток Ph. 2—N
- 3 14 выходн. ток Ph. 1—N
- 3 15 выходн. ток Ph. 2—N
- 3 16 Полная вых. Мощн. ВА
- 3 17 Вых. мощн. ВА Ph. 1—N
- 3 18 Вых. Мощн. ВА. Ph. 2—N
- 3 19 Суммарн. Активн. Мощн. На вых. Вт
- 3 20 вых. Мощн. Вт Ph. 1—N
- 3 21 Вых. Мощн. Вт Ph. 2—N
- 3 22 % полной нагрузки
- 3 23 % нагрузки Ph 1
- 3 24 % нагрузки Ph 2
- 3 25 Коэф. Мощн. нагрузки Ph 1
- 3 26 Коэф. Мощн. нагрузки Ph 2
- **4 Идентификация системы**
- 4 1 Наименование модели
- 4 2 Номер модели
- 4 3 Серийный номер
- 4 4 Дата выпуска
- 4 5 Версия ПО

#### **5 Восприимчивость генератора**

- 5 1 Низкая частота
- 5 2 Высокая частота
- 5 3 Скорость отслеживания частоты
- 5 4 Блокировка фазы
- 5 5 Счетчик числа частотных отклонений
- 5 6 Диапазон по входу
- 5 7 Задержка переключения
- 5 8 Задержка перекл. по низкому вых. напр.
- 5 9 Режим автоматического выбора частоты (вкл/выкл)
- 5 10 Макс. диапазон

#### **6 Диагностика системы**

6 1 Значение RO

- 6 2 Результаты теста батарей
- 6 3 Расчетное время автономной работы
- по окончании теста батарей

6 4 Напряжение шины DC по окончании теста батарей

#### **7 Конфигурация системы управления**

#### *7 1 Конфигурация соединений*

- 7 1 1 Задержка до перезапуска
- 7 1 2 Задержка до выключения
- 7 1 3 Автоматический перезапуск

# (вкл/выкл)

- 7 1 4 Время режима «Sleep»
- 7 1 5 Конфигурация BestDock
- 7 1 6 Маска реле (1)
- 7 1 7 Маска реле (2)
- 7 1 8 Задержка Реле инвертора
- 7 1 9 Режим ЕРО (норм откр/закр; вкл/выкл)
- 7 1 10 Режим внешн. байпаса (норм
- откр/закр; вкл/выкл)
- *7 2 Конфигурация батареи*
- 7 2 1 Длительность заряда в реж. огр. тока
- 7 2 2 Длительность заряда пост.
- напряжения
- 7 2 3 Длительность уравниващего заряда.
- 7 2 4 Промежуток между циклами
- уравнивающего заряда (дней)
- 7 2 5 Длительность уравнивающего заряда после инсталляции ИБП.
- 7 2 6 Интервал между провед. теста батарей
- 7 2 7 Время теста батарей
- 7 2 8 Напряжение поддерж. заряда
- 7 2 9 Напряжение уравнивающего заряда
- 7 2 10 Ёмкость внешних батарей
- *7 3 Конфигурация системы*
- 7 3 1 Макс. Мощн. ИБП в ВА
- 7 3 2 Количество фаз
- 7 3 3 Номинальная частота
- 7 3 4 Номиальное выходное напряжение
- 7 3 5 Уровень избыточности

#### **8 Аварийные установки**

- 8 1 Нижний порог вых. напряжения
- 8 2 Верхний порог вых. напряжения
- 8 3 Низкое напряжение батарей
- 8 4 Преднизкое напряжение батарей
- 8 5 Высокое напр. батарей
- 8 6 Низкое оставшееся время автон. работы

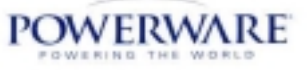

#### <span id="page-15-0"></span>**9 Записи стеков памяти и история**

9 1 Записи стека памяти инвертора (1-16)

- 9 2 Записи стека памяти аварий (1-16)
- 9 3 Очистка стеков памяти

**10 Тестирование системы**

10 1 Тестирование батарей

10 2 Тестирование вентиляторов

**11 параметры** Номер параметра

# 5. АВАРИИ

При аварии на ИБП Powerware 9170 на панели управления появятся следующие аварийные сигналы:

- Горит красный светодиод рядом с дисплеем панели управления;
- Звучит аварийный сигнал;
- На дисплее появляется аварийное сообщение.
	- В случае аварии следует:

1. Просмотреть, какое аварийное сообщение высветилось на дисплее. Параметры под аварийным сообщением дадут более подробную информацию об аварии. С помощью кнопок ▲ и ▼просмотрите эти параметры вверх и вниз. **Чтобы узнать, произошла ли одна авария или более, нажмите**

#### **клавишу** ↵**. Она переключает дисплей <sup>с</sup> одного аварийного сообщения на другое. Для отключения звуковой сигнализации нажмите кнопку "А", расположенную под дисплеем.**

2. Найдите аварийное сообщение в приведенной ниже таблице и выполните все рекомендации для устранения неполадки. Для сброса аварии после устранения неполадки нажмите кнопку "В", расположенную под дисплеем. Если проблема не устранена, после короткого промежутка времени снова сработает звуковая сигнализация.

В Таблице 3 даны описания кодов критических аварий. При возникновении критических аварий требуются немедленные и правильные действия оператора. (В Таблице 4 даны описания аварий и действий при некритических аварийных сообщениях).

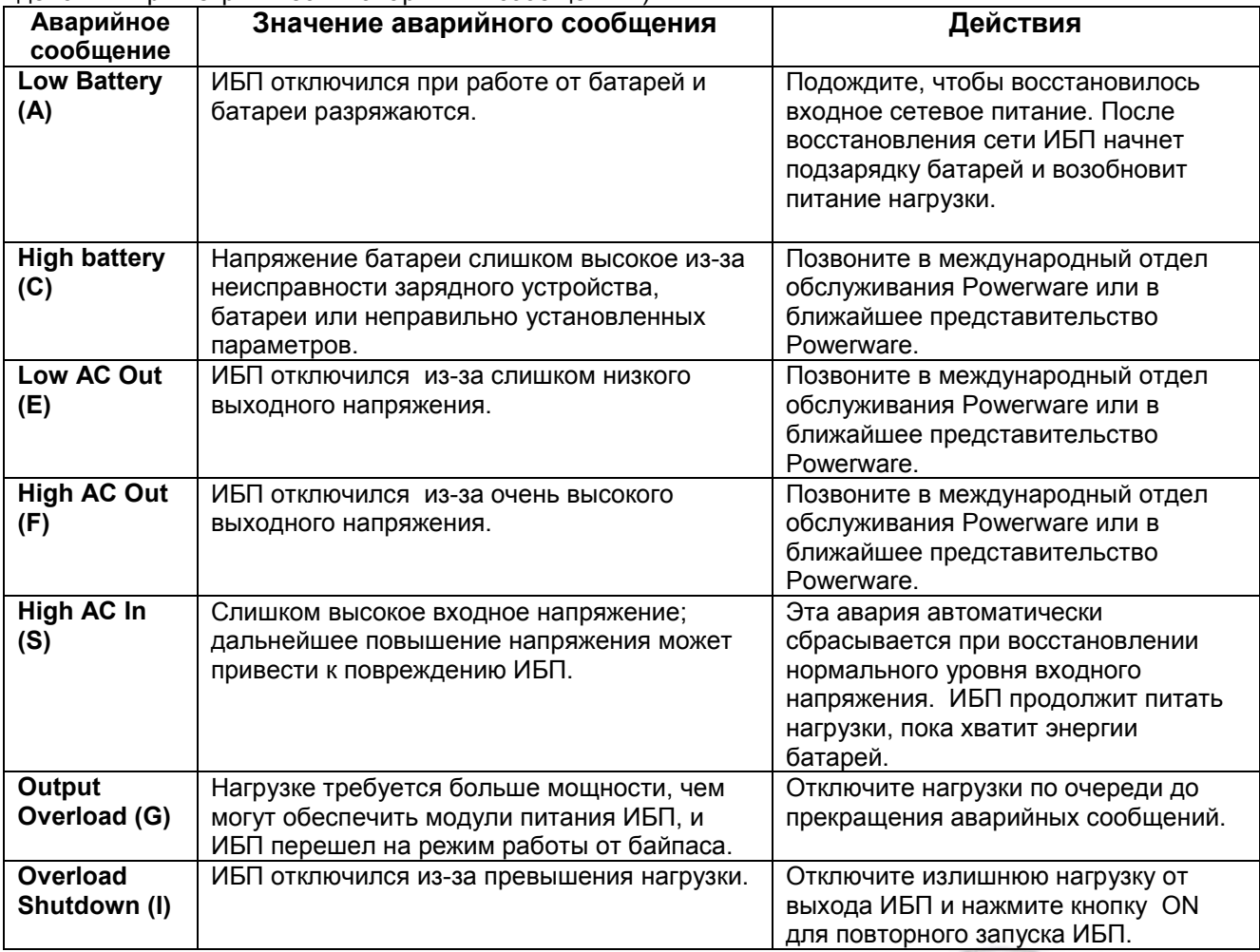

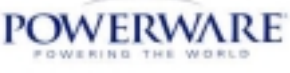

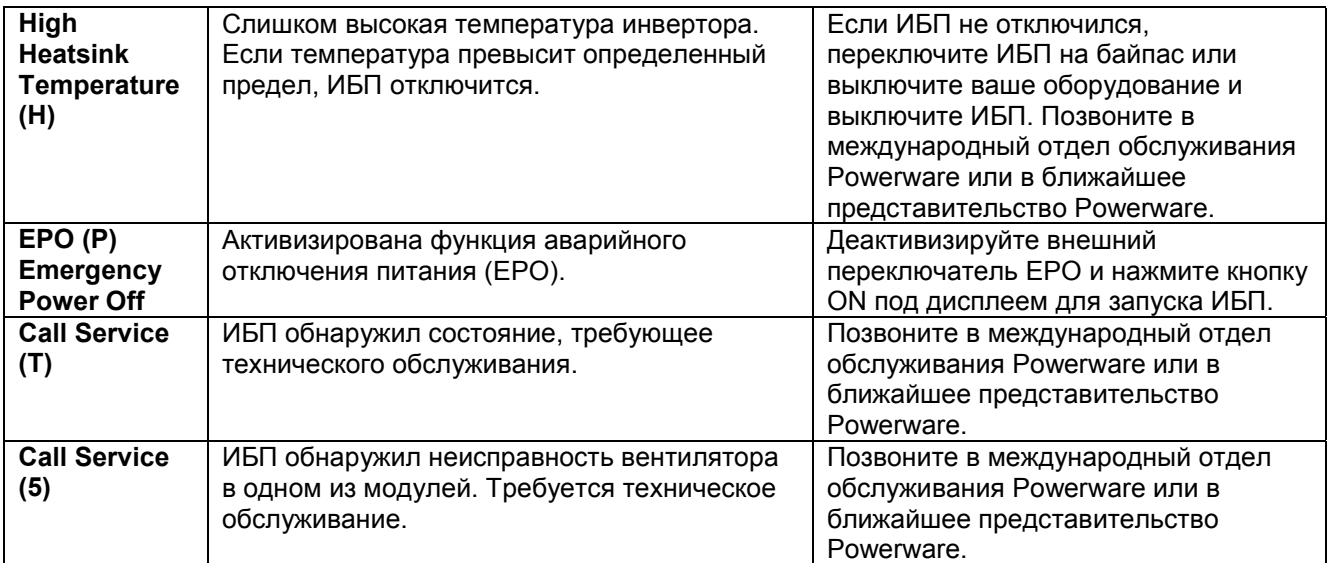

#### **Рисунок 8. Типичный вид дисплея с активизированным аварийным сообщением**

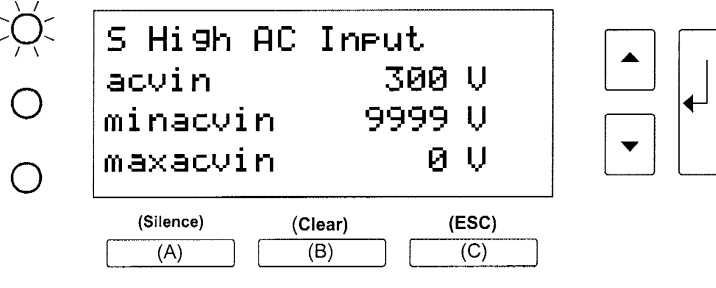

На рисунке показан типичный вид дисплея. При критической аварии непрерывно горит аварийный светодиод и звучит непрерывный сигнал. При некритической аварии аварийный светодиод мигает и звучит прерывистый аварийный сигнал. Пока аварийное сообщение отображается на дисплее, кнопкой (А) можно отключить звуковую сигнализацию, кнопкой (В) сбросить аварийное сообщение с дисплея, а кнопкой (С) выполняется обычная функция Escape для выхода из аварийного сообщения. Кнопка Enter позволяет прокрутить все аварийные сообщения, а стрелки вверх и вниз позволяют просмотреть любые другие параметры, относящиеся к аварийному сообщению.

В Таблице 4 дано описание некритических аварийных сообщений. Некритические аварийные сообщения не являются такими срочными, как критические, но их следует устранить как можно быстрее, чтобы ситуация не стала критической.

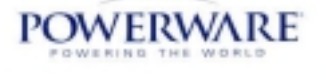

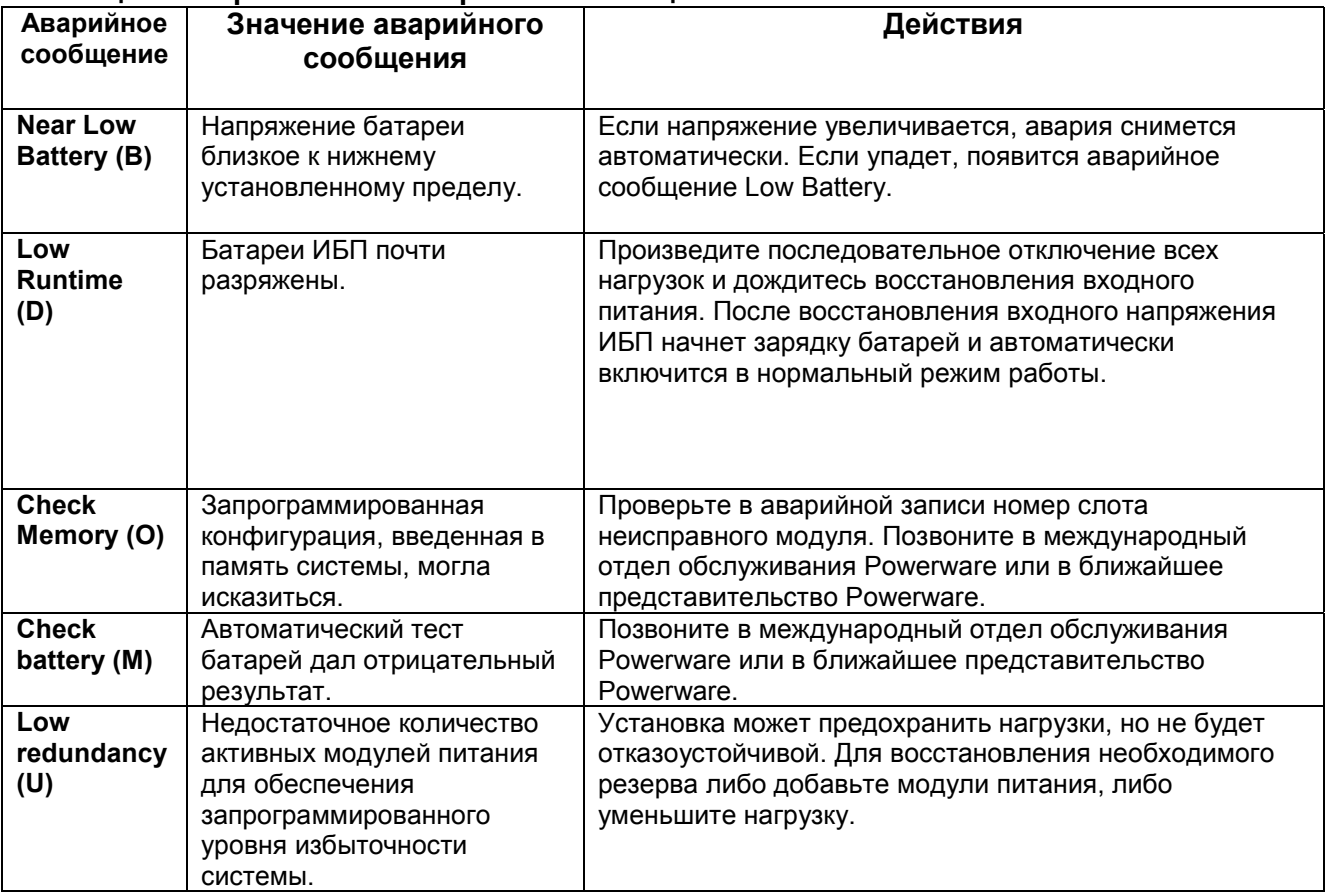

#### **Таблица 4. Некритические аварийные сообщения**

# **5.1. Коды причин аварий**

Некоторые аварии имеют код причины возникновения и код аварии. Коды причины возникновения аварии могут помочь вам устранить аварию. В Таблице 5 приведен перечень всех кодов причин возникновения аварий с кодами аварий. В ней также дано объяснение причины и рекомендуемые правильные действия.

#### **Таблица 5. Коды причин аварий**

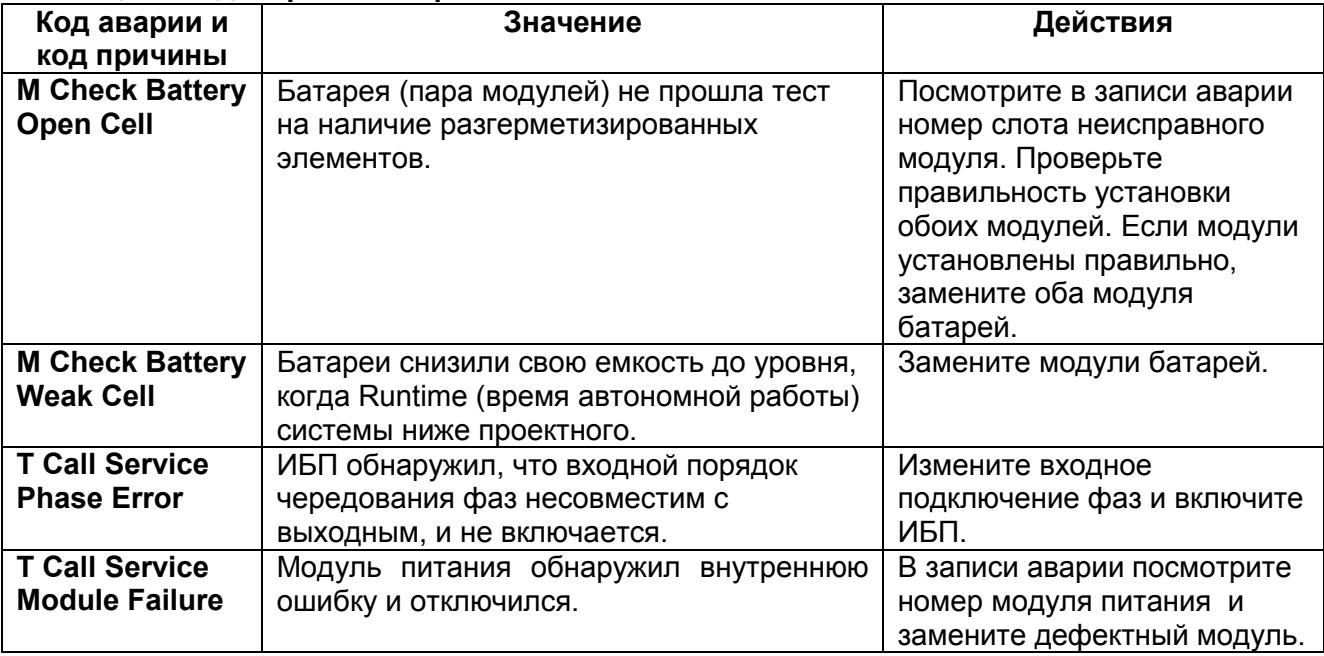

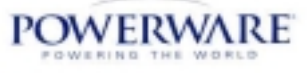

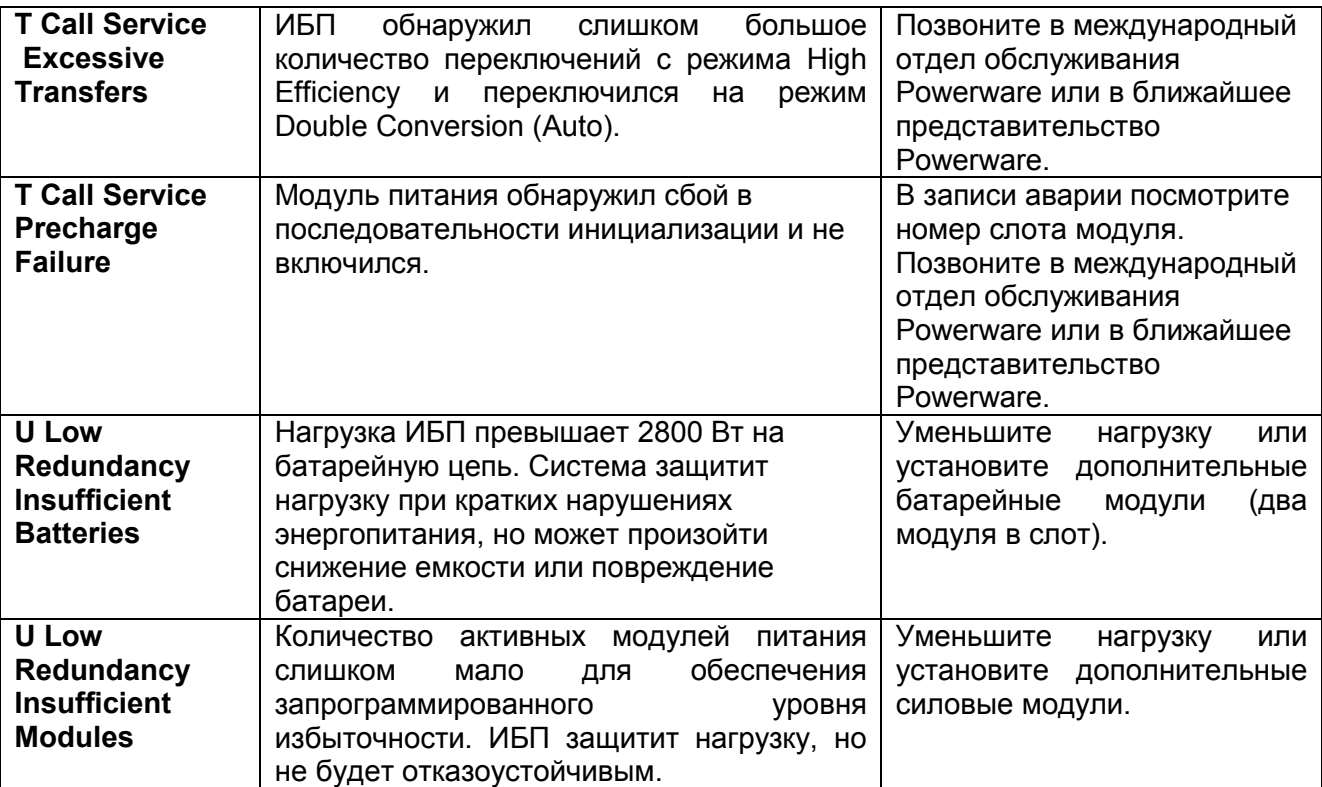

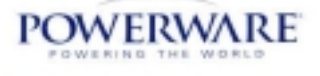

# <span id="page-19-0"></span>6. МОНИТОРИНГ И СВЯЗЬ С ИБП 6.1. Опции

Powerware предлагает несколько способов связи с вашей системой Powerware 9170 дополнительно к панели управления:

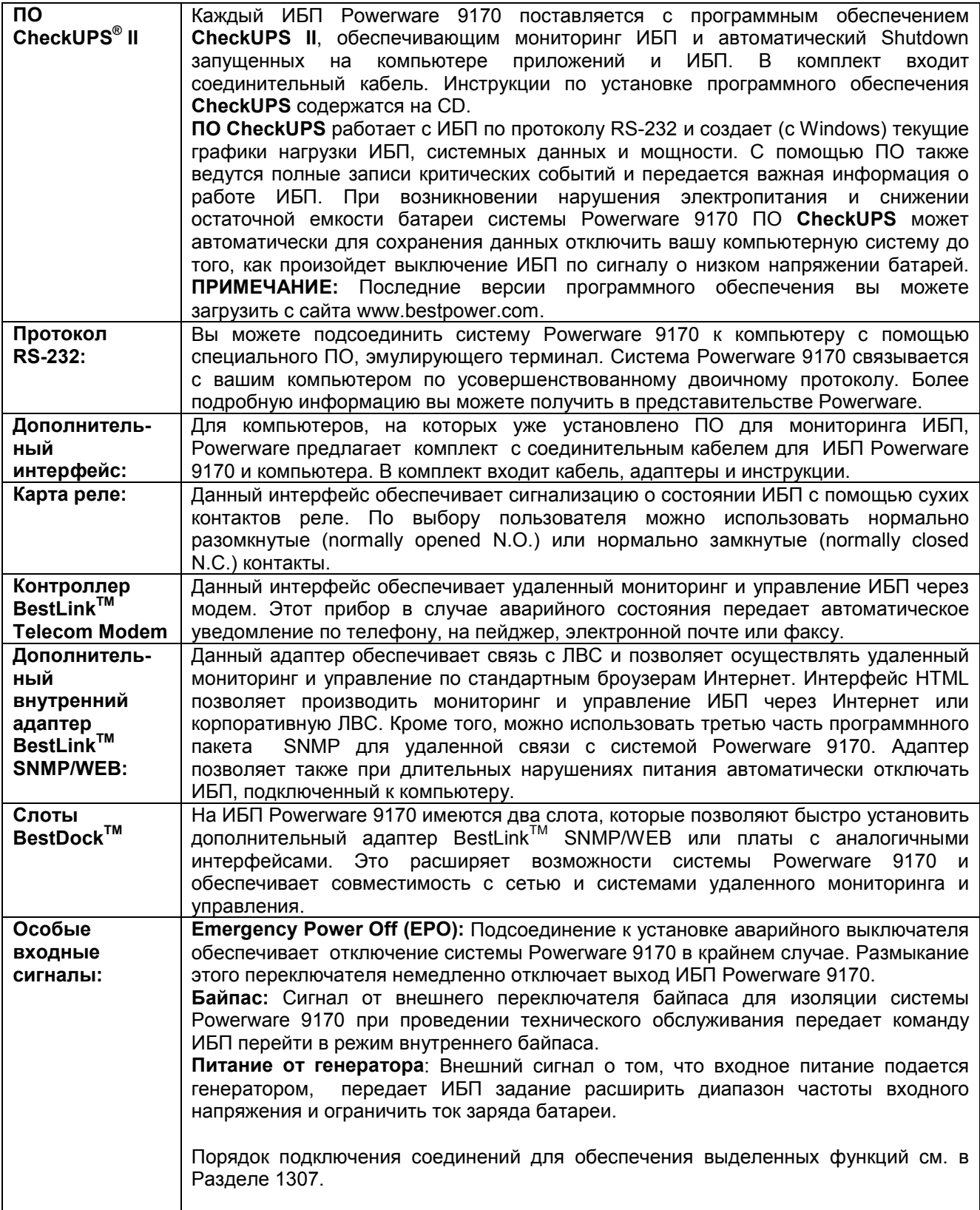

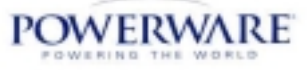

# <span id="page-20-0"></span>**6.2. Функции порта DB9**

В приведенной ниже таблице описываются функции выводов порта DB9 Powerware 9170. Этот порт расположен на задней панели ИБП Powerware 9170, как показано на рисунке 5.

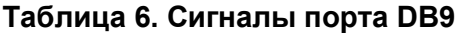

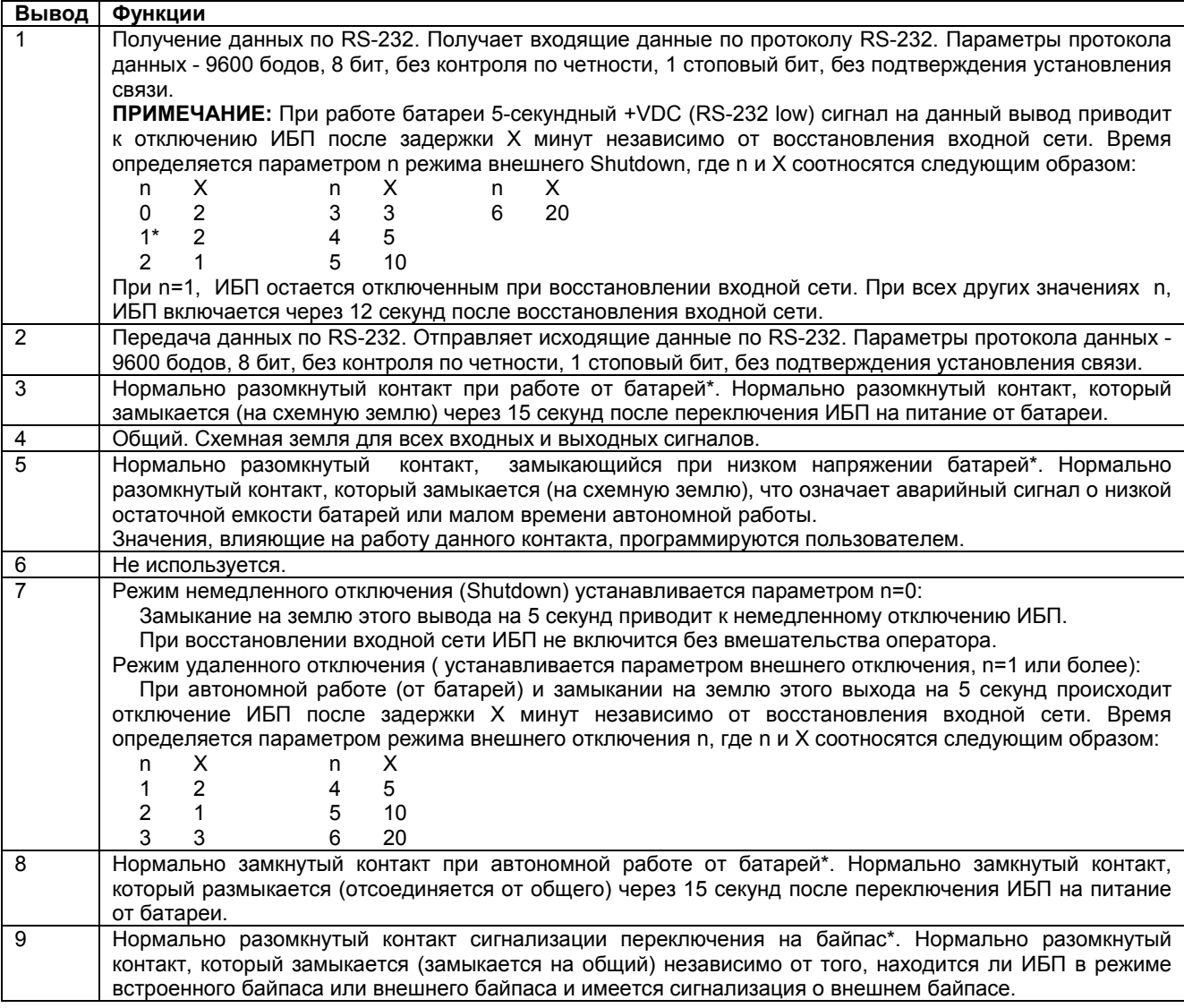

\*Контакты содержат цепь с открытым коллектором с возможностью подключения до +40 В пост.тока, 50 мА активной нагрузки.

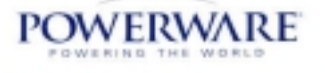

# <span id="page-21-0"></span>7.Техническое обслуживание

# **7.1. Работа переключателя внешнего байпаса (только для MBB)**

До того как повернуть ручку переключателя на переключателе байпаса Make-before-Break, следует нажать красную кнопку, расположенную рядом с ручкой. Эта кнопка служит для двух целей. Она посылает электрический сигнал ИБП переключиться на режим внутреннего байпаса (если он еще не работает в этом режиме). Кнопка также является механическим блокиратором, чтобы переключатель нельзя было повернуть до передачи сигнала на ИБП.

**ПРИМЕЧАНИЕ:** Когда красная кнопка отпущена, ИБП остается в режиме внутреннего байпаса и его следует вручную переключить в автоматический режим, выбрав этот режим на панели управления.

#### **7.2. Текущее техническое обслуживание**

Компания Powerware разработала систему Powerware 9170 для многолетней бесперебойной работы. Внутренний контроль системы производит периодическую проверку батарей и инвертора для обеспечения надежной работы. В действительности вы, возможно, увидите, что ваша система Powerware 9170 требует меньшего технического обслуживания, чем любое периферийное компьютерное оборудование.

Тем не менее, ИБП Powerware 9170 и дополнительные внешние батарейные шкафы требуют некоторого внимания для обеспечения продолжительной надежной работы. Powerware рекомендует вам производить профилактический технический осмотр каждые полгода. Powerware рекомендует производить технический осмотр в следующем порядке:

- Проверка влажности, температуры и чистоты рабочей окружающей среды.
- Осмотр и чистка ИБП.
- Проверка работы вентиляторов (модули питания).
- Проверка соединений.
- Просмотр стека памяти аварийных записей инвертора.
- Технический осмотр батарей.
- Сверка отображаемых показаний ИБП с действительными измерениями и перекалибровка при необходимости.
- Тестирование системы.
- Проверка и запись значений параметров из меню 3 при работе от сети и от батарей.
- Проверка варистров (MOV), подавляющих импульсные выбросы напряжения.

Более подробно тесты и порядок обслуживания описаны в Руководстве по техническому обслуживанию ИБП Powerware 9170.

**При проведении проверок технические специалисты должны соблюдать правила по технике безопасности.** Получить более подробные инструкции по проведению профилактического технического обслуживания для технических специалистов или связаться с представителем сертифицированного сервисного центра Powerware вы можете, позвонив по телефону в международный отдел обслуживания Powerware. Мы будем рады помочь вам.

# **7.3. Замена батареи**

Батареи Системы Powerware 9170 могут быть сняты и заменены при работающем с нагрузкой ИБП ("горячая замена") без потери питания нагрузки или повреждения батарей. **ПРИМЕЧАНИЕ: ИБП Powerware будет работать с разряженными батареями (или без батарей), но с ограниченной (или без) резервной мощностью батарей. Надежная защита требует не менее трех рядов батарей на каждые четыре модуля питания.**

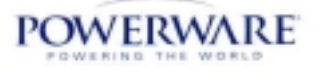

<span id="page-22-0"></span>Замените парные батарейные модули в следующем порядке:

- 1. Снимите крышку(крышки) передней панели, закрывающую те батарейные модули, которые вы хотите заменить. Пометьте исходные модули липкой лентой или другим способом.
- 2. Возьмите ручку батарейного модуля и опустите вниз, чтобы освободить фиксаторы.
- 3. Вытащите модуль примерно на 7 дюймов (170 мм) до второго стопора в верхней части модуля.
- 4. Нажмите на второй фиксатор и вытаскивайте модуль, поддерживая его второй рукой, пока вы снимаете его с шасси стеллажа. Таким же образом вытащите второй батарейный модуль.
- 5. После снятия пары (одного ряда) батарейных модулей установите новую пару. До снятия исходных батарейных модулей новые батареи могут быть установлены в пустые слоты стеллажа.
- 6. После установки всех батарейных модулей установите на прежнее место крышку(крышки) передней панели.

# **7.4. Замена силовых модулей**

Модули питания системы Powerware 9170 могут быть сняты и заменены при работающем с нагрузкой ИБП ("горячая замена") без потери питания нагрузки или повреждения ИБП. **ПРИМЕЧАНИЕ: Система Powerware 9170 может прекратить работу в режиме On-line и перейти на работу от байпаса, если оставшихся модулей питания (с заданной избыточностью) недостаточно для питания нагрузки. Если есть пустые слоты, установите сменные модули до снятия заменяемых.**

Будьте осторожны при снятии и установке модулей питания. Чтобы снять модуль питания, поверните винт на ручке модуля против часовой стрелки и нажмите на фиксатор в центре ручки модуля и потяните за ручку. Когда ручка полностью выдвинется, модуль освободится от соединителей и отключит логические и электрические схемы до того, как разъединится с коннекторами. Медленно вытащите модуль по шасси стеллажа.

Поддерживайте модуль двумя руками. Когда модуль полностью выдвинется, опустите немного передний край и поднимите задний край над стопором в центре направляющей.

Обращайтесь аккуратно с исходным и сменным модулями во избежание повреждения соединителей или внутренней схемы. Пометьте исходный модуль липой лентой или другим способом. Запишите серийный номер сменного модуля в Разделе 903.

Осторожно вставьте сменный модуль в раму стеллажа. Опустите немного передний край и поднимите задний край над стопором в центре направляющей.

**ПРИМЕЧАНИЕ:** Ручка модуля должна быть выдвинута, пока модуль не будет полностью вставлен. Вставьте модуль до конца. На модуле питания у основания ручки имеются фиксаторы; поднимая ручку, втолкните модуль в стеллаж до щелчка фиксатора на ручке, затем поверните винт ручки по часовой стрелке.

## **7.5 Техническое обслуживание и поддержка**

Отдел обслуживания клиентов Powerware всегда готов помочь вам. Пожалуйста, обращайтесь по телефону, почте, электронной почте или факсу в ближайшее отделение Powerware, если у вас возникли проблемы или вопросы по системе Powerware 9170. **Просим вас при обращении к нам указывать номер модели и серийный номер.** Эти данные указаны на паспортном ярлыке задней панели ИБП Powerware 9170. Эти данные можно также посмотреть на дисплее передней панели (пункты меню 4 2 и 4 3). Запишите все серийные номера в Раздел 903 данного руководства.

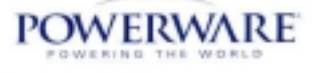

Если вы посылаете запрос по гарантийному ремонту, просим вас приложить подтверждение покупки или указать дату покупки в вашем запросе. До того как вернуть ИБП или компонент обратитесь в Powerware за инструкциями. (Перечень представительств Powerware см. в начале данного руководства).

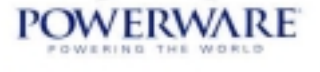

# <span id="page-24-0"></span>8. Технические характеристики

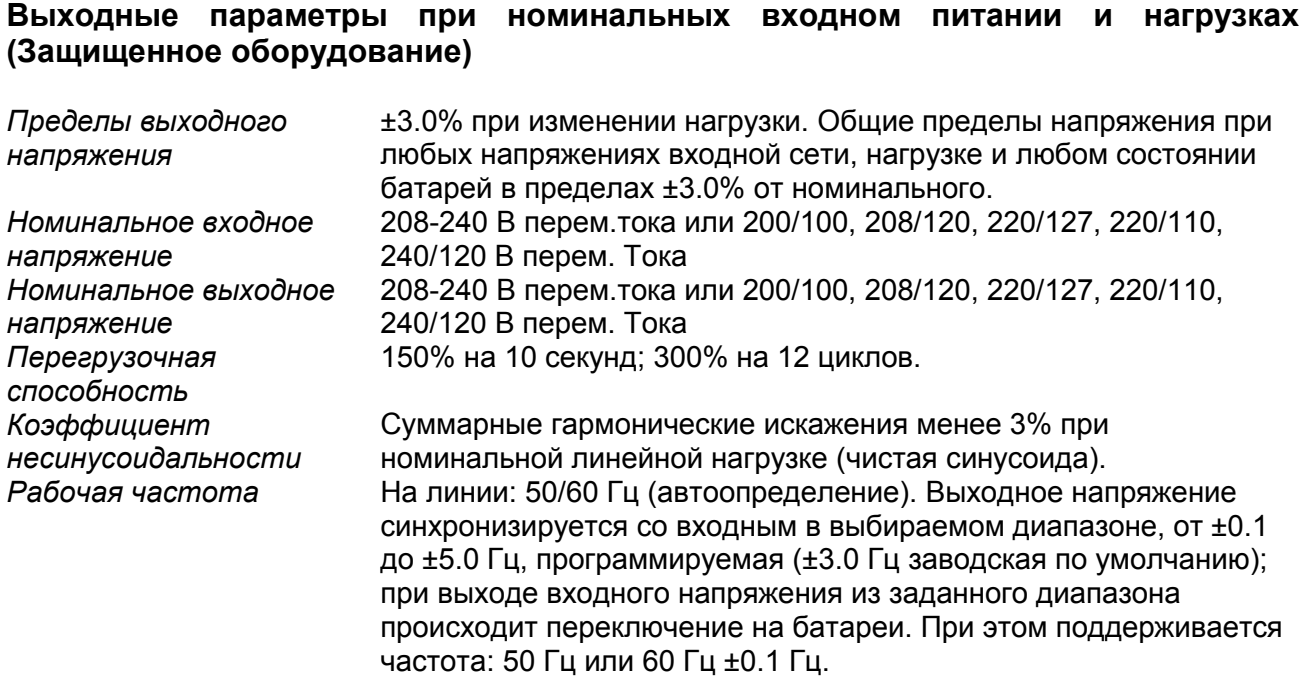

#### **Защита от удара молний и всплесков напряжения**

ANSI/IEEE C62.41 (1991); ANSI IEEE C62.45 (1987) Категория В. Соответствует требованиям IEC 61000-4-5.

## **Изоляция**

Модель 0650С Соединение нейтрали с землёй на выходе: Нейтраль поддерживается от входа к выходу. (Отдельное соединение земли с нейтралью не требуется).

Модель 06501 Изоляция, включая изоляцию выходного соединения нейтрали с землёй: Надежный, изолированный источник питания в соответствии с Национальными электрическими нормами, Статья 250-5d, с выходной нейтралью, соединенной с землей. Нет прямого соединения между входом и выходом. Поэтому требуется соединение нейтральземля на выходе ИБП. Могут применяться и иметь преимущественную силу другие местные нормы. **ВНИМАНИЕ: нет в наличии ИБП с изоляцией выхода с номиналами выходного напряжения 200-240, 200 и 200/100 В.**

#### **Окружающая среда**

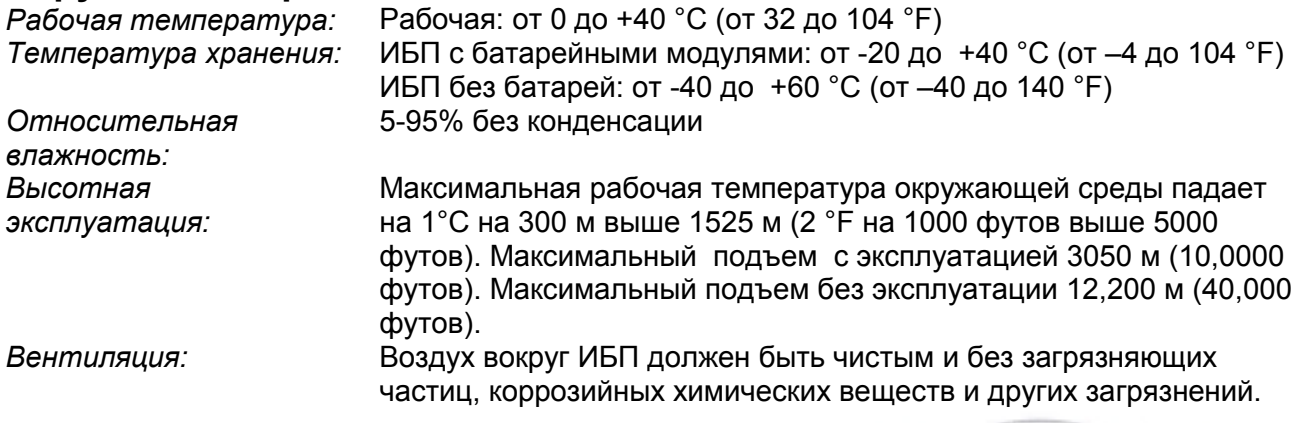

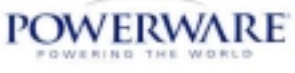

ИБП Powerware 9170 оснащен внутренними вентиляторами для циркуляции охлаждающего воздуха. Воздух должен свободно циркулировать вокруг ИБП и шкафов батарей.

#### **Защита**

*По входу DC* Предохранитель пост.тока и верхний предел перенапряжения зарядного устройства

*Защита по выходу* От перенапряжения и перегрузки по току, контролируемых микропроцессором; плавкий предохранитель

#### **Батареи и зарядное устройство**

Стандартно используются герметичные батареи, с газопоглотителем, свинцовокислотные, разработанные специально для ИБП.

Номинальная емкость батарей 7.2 А-ч. при 120 В пост.тока (2 модуля х 60 В в каждом модуле). Параметры стандартного зарядного устройства 1.5 А при 120 В пост.тока.

Дополнительные зарядные устройства большей мощности (5-20 Амп) будут выпускаться в ближайшем будущем. Более подробную информацию вы можете получить в ближайшем представительстве Powerware.

**Перечень представительств и соответствие техническим условиям** *Безопасность:* Все модели соответствуют требованиям UL, cUL, TÜV, CE. *Газовыделение:* Все модели соответствуют требованиям (Класс А) FCC,

ICES, CISPR-22, VCCI, Citick, BCQ.

*Устойчивость:* Все модели соответствуют требованиям EN 50091-2.

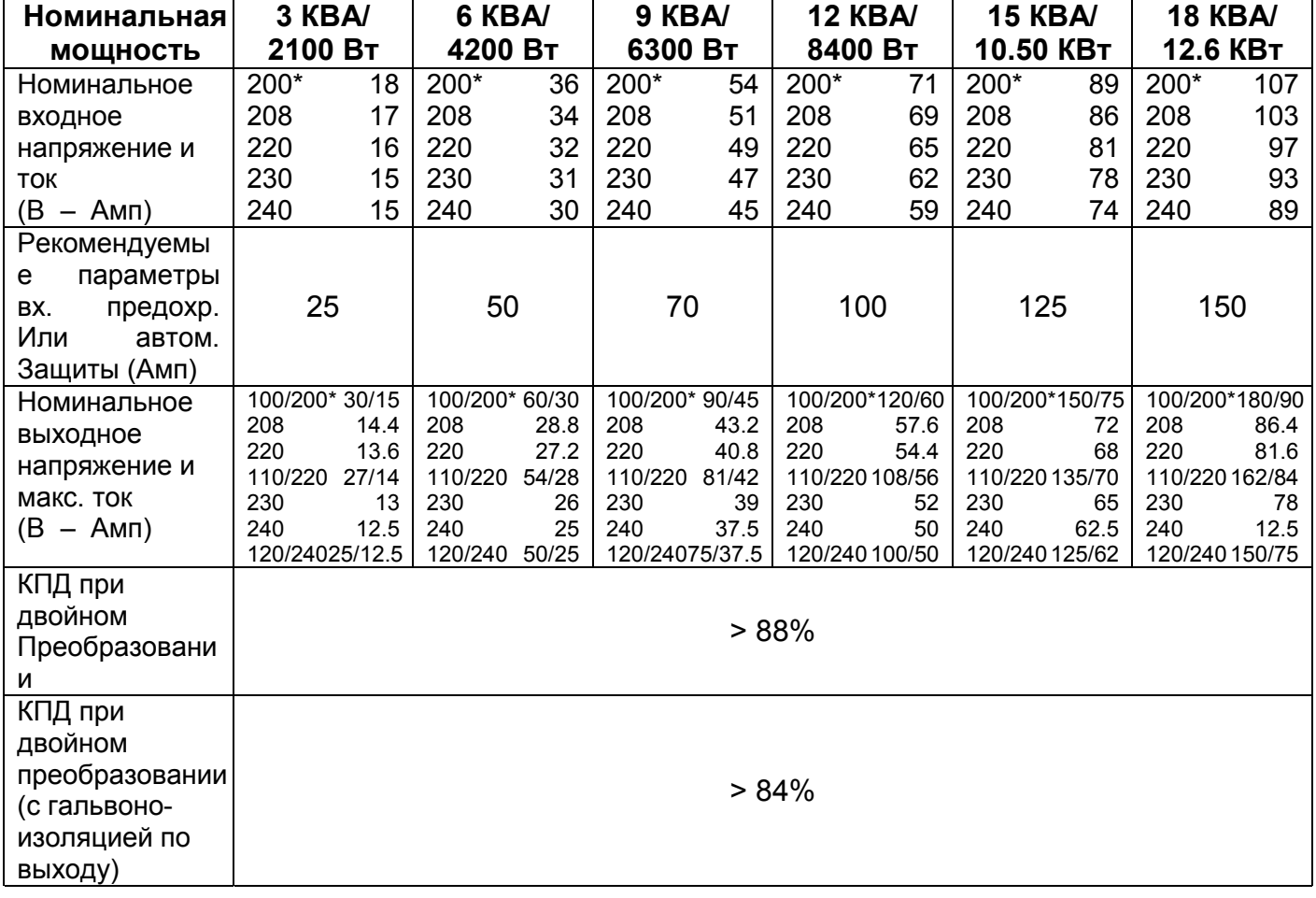

#### **Таблица 7. Технические характеристики ИБП Powerware 9170.**

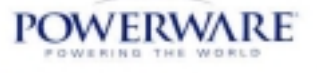

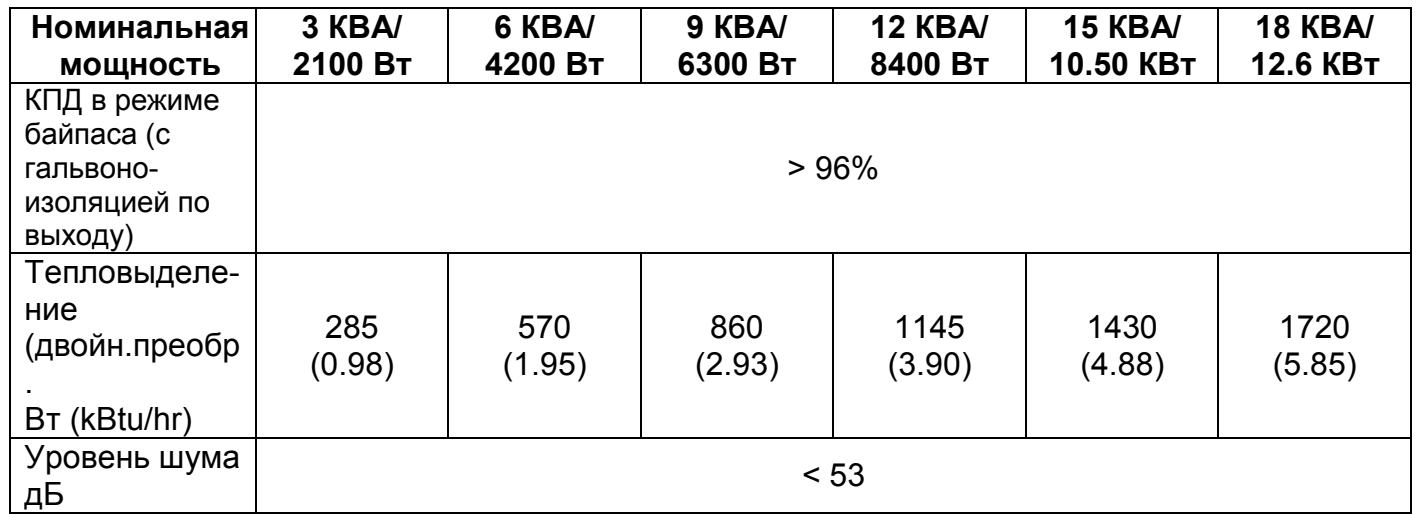

*\** Поставляются только с двухфазными модулями питания (sphlit-phase).

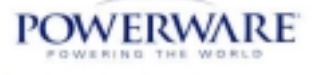

# <span id="page-27-0"></span>9. Гарантия

# **9.1. Гарантия на два года**

#### **Стандартная гарантия на любые покупки**

POWERWARE гарантирует совместимость каждого продаваемого продукта с серийно выпускаемым компьютерным оборудованием с прилагаемыми источниками питания и отсутствие дефектов материалов и производственных дефектов при соблюдении правил эксплуатации и технического обслуживания. Данная гарантия действует только для первичных розничных покупателей (ПОКУПАТЕЛЬ) и не может передаваться. Срок действия гарантии 2 года с момента первой розничной покупки или с момента доставки ПОКУПАТЕЛЮ в зависимости от того, какая дата является предшествующей, гарантия действует в соответствии со следующими условиями.

Если ПОКУПАТЕЛЬ в течение гарантийного срока обнаруживает, что продукт не совместим с серийно выпускаемым компьютерным оборудованием или обнаруживает дефекты материалов или производственные дефекты, ПОКУПАТЕЛЬ должен немедленно уведомить об этом в письменном виде POWERWARE в течение гарантийного срока или не позднее, чем в течение одного месяца после его истечения. Обязательства POWERWARE по данной гарантии ограничиваются ремонтом или заменой данного продукта в соответствии с указанными ниже условиями, покупатель должен вернуть дефектный продукт в неповрежденном виде в POWERWARE для проведения проверки и подтверждения дефектности или несовместимости. Замена или ремонт производятся в Отделе международного обслуживания POWERWARE. Ремонт или замена производятся за счет POWERWARE. Данная гарантия не покрывает почтовые расходы и сборы, уплачиваемые в связи с заменой или ремонтом, а также установкой, снятием и транспортировкой. Эта расходы оплачиваются ПОКУПАТЕЛЕМ. Если POWERWARE не может произвести замену или ремонт продукта по данной гарантии после разумного количества попыток, POWERWARE возмещает стоимость покупки. Средства защиты по данной гарантии прямо ограничены указанными выше условиями.

В ПРЕДЕЛАХ, ДОПУСКАЕМЫХ ЗАКОНОДАТЕЛЬСТВОМ, POWERWARE ОТКАЗЫВАЕТСЯ ОТ ГАРАНТИЙНЫХ ОБЯЗАТЕЛЬСТВ, ПРЯМЫХ ИЛИ ПОДРАЗУМЕВАЕМЫХ, ВКЛЮЧАЯ, НО НЕ ОГРАНИЧИВАЯСЬ, ЛЮБЫЕ ПОДРАЗУМЕВАЕМЫЕ ГАРАНТИИ ТОВАРНОГО СОСТОЯНИЯ ИЛИ СООТВЕТСТВИЯ ОПРЕДЕЛЕННОМУ НАЗНАЧЕНИЮ, И ЛЮБЫЕ ПОДРАЗУМЕВАЕМЫЕ ГАРАНТИИ ТОВАРНОГО СОСТОЯНИЯ ИЛИ СООТВЕТСТВИЯ ОПРЕДЕЛЕННОМУ НАЗНАЧЕНИЮ ДАННОГО ПРОДУКТА ОГРАНИЧЕНЫ СРОКОМ ДЕЙСТВИЯ ДАННОЙ ГАРАНТИИ В ПРЕДЕЛАХ, ДОПУСКАЕМЫХ ЗАКОНОДАТЕЛЬСТВОМ, BEST POWER НЕ НЕСЕТ ОТВЕТСТВЕННОСТИ ЗА ЛЮБЫЕ СПЕЦИАЛЬНЫЕ, СЛУЧАЙНЫЕ ИЛИ КОСВЕННЫЕ УБЫТКИ, ВКЛЮЧАЯ, НО НЕ ОГРАНИЧИВАЯСЬ, ПОТЕРЮ ПРИБЫЛИ, ПОВРЕЖДЕНИЕ ИМУЩЕСТВА, НЕВОЗМОЖНОСТЬ ИСПОЛЬЗОВАТЬ ПРОДУКТ ИЛИ ЛЮБОЕ ДРУГОЕ АССОЦИИРОВАННОЕ ОБОРУДОВАНИЕ.

В некоторых странах не допускается ограничение срока подразумеваемых гарантий, поэтому указанные выше ограничения по сроку действия подразумеваемых гарантий могут на вас не распространяться. В некоторых странах не допускается исключение или ограничение случайных или косвенных убытков, поэтому указанные выше ограничения могут на вас не распространяться. Данная гарантия предоставляет вам определенные законные права, и вы также можете обладать другими правами, которые отличаются в разных странах. Рекомендуем вам ознакомиться с применяемым законодательством вашей страны.

Гарантия не распространяется на другие продукты, продаваемые компанией POWERWARE, на которых не указано название POWERWARE, и никакие рекомендации по таким продуктам не подразумевают и не являются гарантийными обязательствами. Данная гарантия не

**POWERWARE** 

<span id="page-28-0"></span>относится к ремонту или замене в связи с повреждением из-за неправильной эксплуатации (например, дорожная авария, несчастный случай, пожар или другое случайное происшествие, неправильное использование, халатность или неправильное подсоединение) и в связи с любым использованием или установкой без соблюдения инструкций POWERWARE, или ремонтом или заменой, которые потребовались в результате внесения изменений или использования комплектующих других поставщиков, не утвержденных POWERWARE.

### 10. Ответы на типичные вопросы. Как…

Ниже мы предлагаем вам короткие ответы на типичные вопросы. Пользуйтесь этими ответами после того, как вы подробно ознакомитесь с работой системы Axxium Pro и данным руководством.

#### **Включить ИБП?**

Убедитесь, что все модули питания вставлены в стеллаж, и все фиксаторы на ручке модуля закрыты. Также проверьте, чтобы разъединительная кнопка постоянного тока на задней панели внешнего шкафа батареи была замкнута (вытащена). Поверните дополнительный внешний переключатель байпаса в позицию Line или UPS. На панели управления нажмите кнопку ON. (Если операция On/Off защищена паролем, вас попросят ввести пароль пользователя: 0377). Подтвердите выбор нажатием кнопки Yes. Через несколько секунд загорится зеленый светодиод, это означает, что ИБП работает и подает электроэнергию.

#### **Выключить ИБП?**

На панели управления нажмите кнопку Off. Подтвердите выбор нажатием кнопки Yes. (Если операция On/Off защищена паролем, вас попросят ввести пароль пользователя: 0377). Если панель управления не работает, вы можете отключить ИБП с помощью компьютера, подключенного через коммуникационный порт ИБП. При возникновении аварии или если двумя описанными способами нельзя отключить ИБП, снимите крышку передней панели, отогните и потяните ручки модулей питания на 1 дюйм (20 мм) для отключения схемы контроля питанием. Если ИБП имеет внешние батарейные шкафы, нажмите большую красную кнопку отключения постоянного тока на задней панели ближайшего к ИБП батарейного шкафа.

#### **Отключить аварийную звуковую сигнализацию?**

Нажмите левую нижнюю кнопку. Прочтите аварийное сообщение и посмотрите в таблице аварийных сообщений, как исправить ситуацию. После устранения неисправности, нажмите левую центральную кнопку для сброса аварии.

#### **Посмотреть регистрационные записи стека аварийных сообщений?**

Войдите в меню 9 2. Нажмите кнопку Enter для просмотра записи последней аварии. Нажмите кнопку ▼ и пролистайте записи предыдущих аварий.

#### **Установить программное обеспечение CheckUPS?**

См. инструкции по установке программного обеспечения CheckUPS на сопроводительном компакт-диске..

#### **Проверить входное и выходное напряжение?**

Войдите в меню 3 8 и 3 9 для проверки выходного напряжения; войдите в меню 3 10 и 3 11 для проверки выходного напряжения.

#### **Проверить напряжение батареи?**

Войдите в меню 3 5. Для просмотра остальных параметров системы см. карту меню.

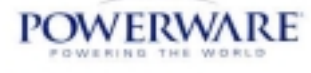

#### **Проверить состояние батарей?**

Результаты последнего тестирования батареи хранятся в меню 6 2. Для тестирования батареи войдите меню 10 1 и нажмите кнопку Enter. После завершения тестирования результаты будут записаны в меню 6.

#### **Изменить аварийный порог низкого напряжения батареи?**

Это один из параметров, изменение которого должен производить только квалифицированный технический специалист. Для изменения параметра требуется ведение пароля. Без введения правильного пароля вы сможете только просмотреть рабочие пределы, но не сможете изменить их. Для получения консультации о внесении изменений в параметры, защищенные паролем, обратитесь в отдел международного обслуживания Powerware или ближайшее представительство Powerware.

#### **Подать питание на нагрузки, если установка не будет работать?**

Поверните дополнительный наружный переключатель байпаса в позицию Service или Line. В этих двух позициях сетевое питание подается прямо на нагрузку. В положении переключателя в позиции Service ИБП не получает сетевого питания и можно производить техническое обслуживание.

#### **Повернуть наружный переключатель байпаса?**

Если у вас установлен переключатель байпаса типа Make-before-Вreak, то до поворота переключателя вы должны нажать блокирующую кнопку рядом с переключателем.

#### **Установить ИБП в режим повышенного КПД (High Efficiency)?**

Войдите в меню 2. Выберите желаемый рабочий режим системы кнопками ▲или▼. Когда на дисплее появится надпись Auto High Efficiency, нажмите кнопку Enter.

#### **Установить ИБП в режим повышенного КПД (High Efficiency) в выходные дни?**

Система Powerware 9170 не меняет рабочие режимы по таймеру. Но если вы хотите сэкономить электроэнергию, то в конце последнего рабочего дня войдите в меню 2. Выберите режим **High Efficiency** и нажмите кнопку Enter. После выходных дней верните систему в автоматический режим работы, снова войдите в меню 2, выберите режим Auto и нажмите кнопку Enter.

#### **Изменить уровень избыточности системы?**

Для просмотра или изменения уровня избыточности посмотрите конфигурацию на панели управления.

#### **Заменить батареи?**

Каждая соседняя пара модулей батарей образует одну последовательную цепь, подключенную к шине постоянного тока. См. раздел 703 с описанием порядка замены батарей.

#### **Добавить/убрать один или более уровней батарей?**

Установить или снять батарейные модули, как описано в Разделе 300, п. 3. Запишите емкость уровней наружных батарей (во всех внешних шкафах батарей) по конфигурации на панели управления.

#### **Добавить/убрать один или более модуль питания?**

Установить или снять модули питания, как описано в Разделе 300, п. 3. Программное обеспечение системы считывает количество и местоположение всех модулей питания в стеллаже. Если вы хотите изменить количество избыточных модулей питания, войдите в меню 7 3 5 и измените уровень избыточности системы.

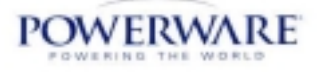